# Guía de hardware – Equipo de escritorio de formato compacto serie dc5700

Equipo de escritorio para empresas HP Compaq

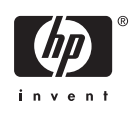

© Copyright 2006 Hewlett-Packard Development Company, L.P. La información contenida en el presente documento está sujeta a cambios sin previo aviso.

Microsoft y Windows son marcas comerciales de Microsoft Corporation en los Estados Unidos y otros países.

Las únicas garantías para productos y servicios HP están establecidas en las declaraciones explícitas de garantía que acompañan a tales productos y servicios. Nada de lo que contiene este documento debe interpretarse como parte de una garantía adicional. HP no se responsabilizará por errores técnicos o editoriales ni por omisiones contenidas en el presente documento.

Este documento incluye información confidencial de propiedad protegida por las leyes de derechos de autor. Ninguna parte de este documento puede ser fotocopiada, reproducida o traducida a otro idioma sin el previo consentimiento por escrito de Hewlett-Packard Company.

#### **Guía de hardware**

Equipo de escritorio para empresas HP Compaq

Formato compacto serie dc5700

Primera edición: octubre de 2006

Número de referencia del documento: 433186-161

## **Acerca de esta publicación**

Esta guía proporciona información básica para actualizar este modelo de equipo.

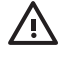

**ADVERTENCIA** El texto presentado de esta forma indica que, si no se siguen las instrucciones, se pueden producir daños físicos o pérdida de la vida.

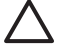

**PRECAUCIÓN** El texto presentado de esta forma indica que, si no se siguen las instrucciones, se pueden producir daños en el equipo o pérdida de información.

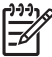

**Nota** El texto presentado de esta manera proporciona información importante complementaria.

# Tabla de contenido

#### 1 Recursos del producto

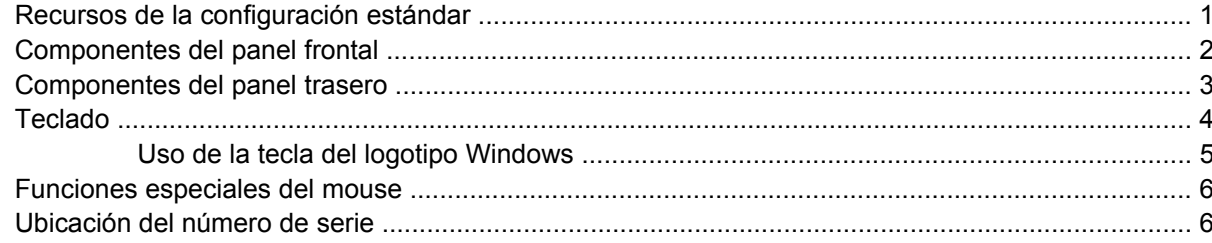

### 2 Actualizaciones de hardware

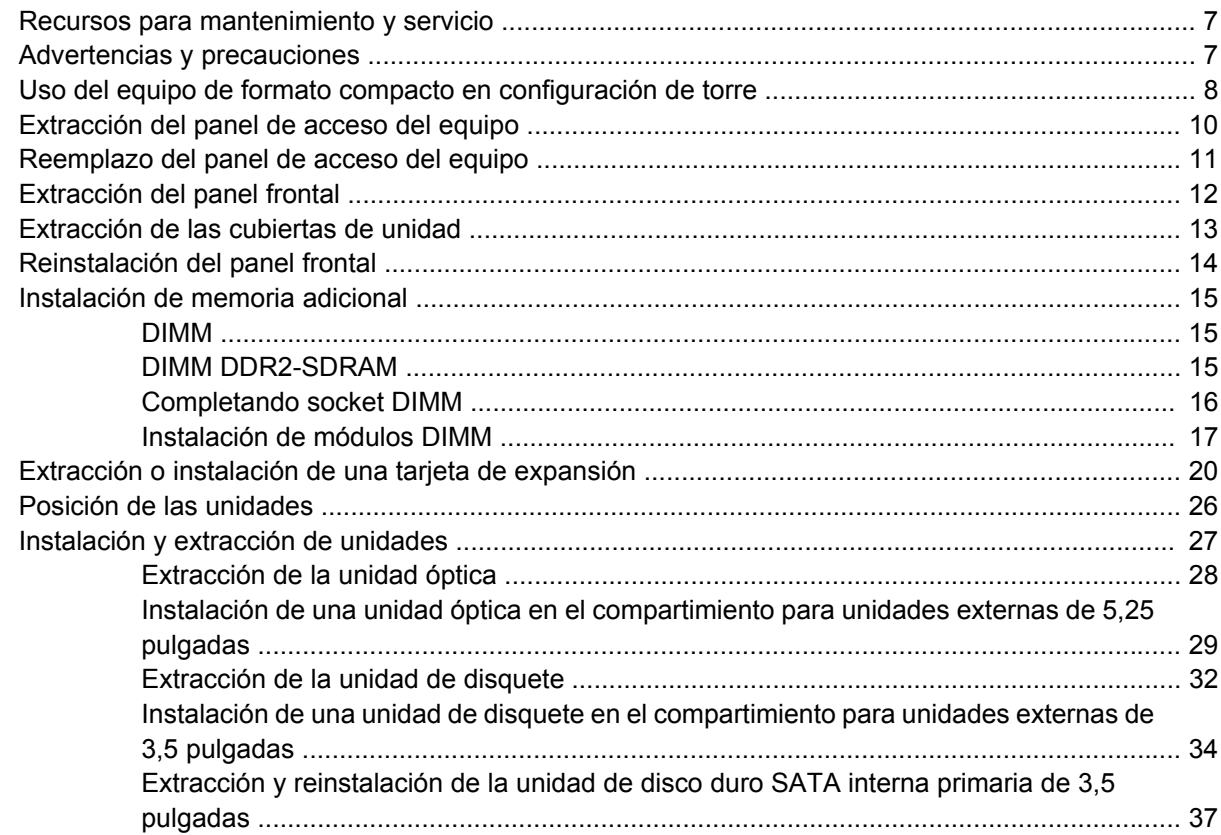

### **Apéndice A Especificaciones**

### Apéndice B Reemplazo de la batería

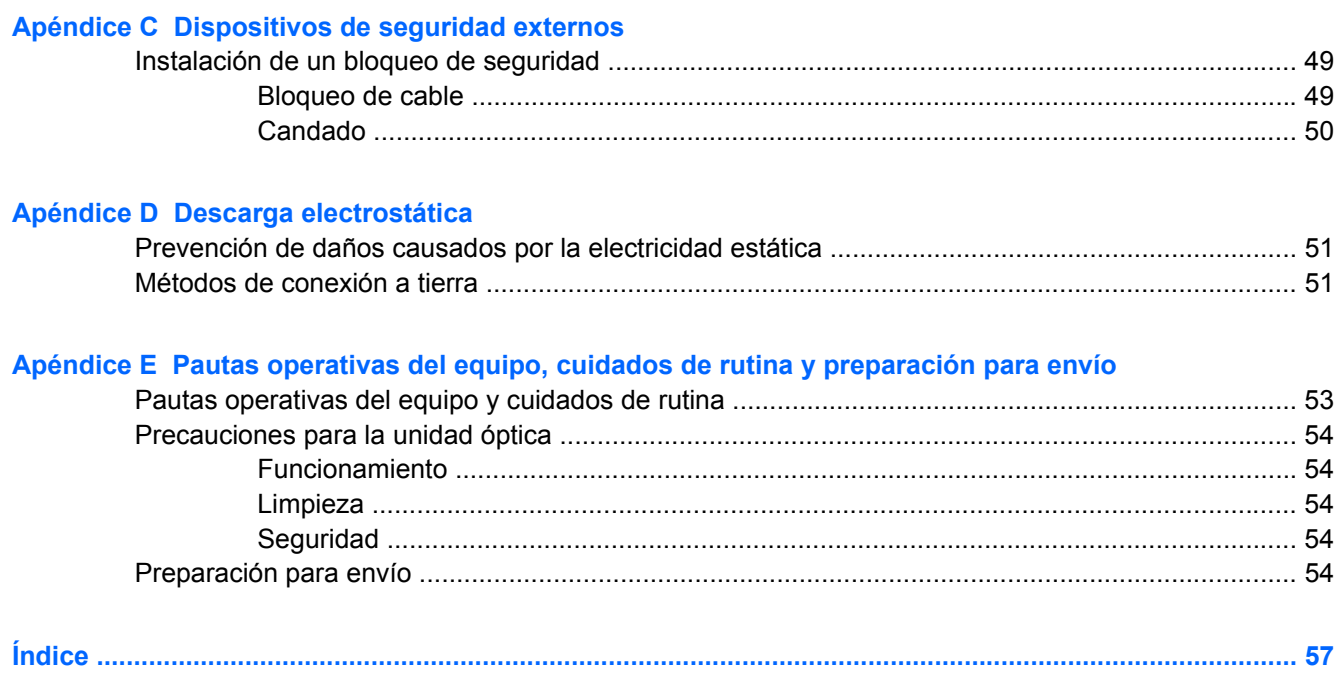

# <span id="page-6-0"></span>**1 Recursos del producto**

# **Recursos de la configuración estándar**

Los recursos del equipo HP Compaq de formato compacto pueden variar según el modelo. Para obtener un completo listado del hardware y del software instalado en el equipo, ejecute la utilidad de diagnóstico (incluido sólo en algunos modelos de equipo). Las instrucciones para el uso de esta utilidad se encuentran en la *Guía de solución de problemas* en el *Documentation and Diagnostics CD* (CD de documentación y diagnóstico).

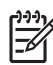

**Nota** El equipo de formato compacto puede utilizarse también en configuración de torre. Para obtener más información, consulte la sección [Uso del equipo de formato compacto en](#page-13-0) [configuración de torre](#page-13-0) en esta guía.

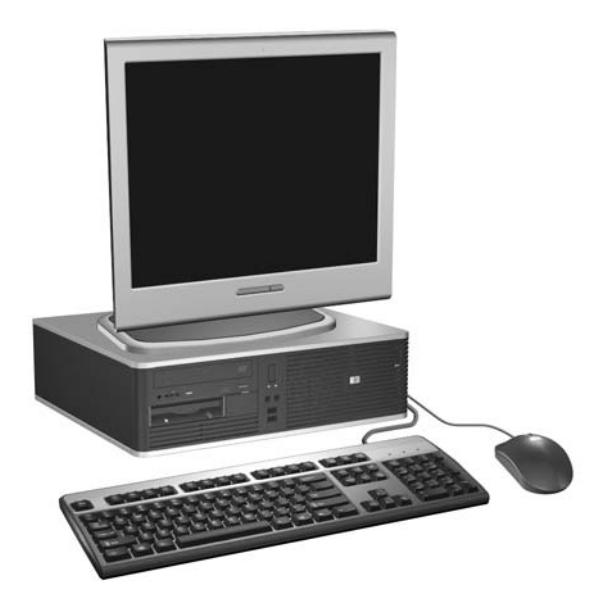

**Figura 1-1** Configuración de equipo de formato compacto

## <span id="page-7-0"></span>**Componentes del panel frontal**

La configuración de la unidad puede variar según el modelo.

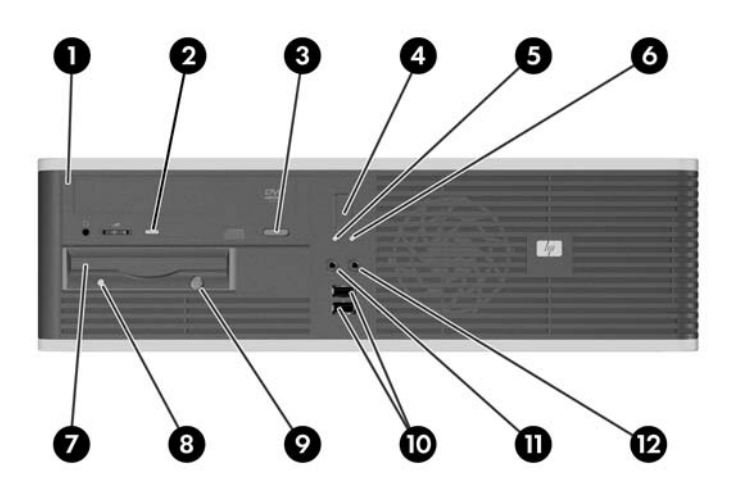

#### **Tabla 1-1** Componentes del panel frontal

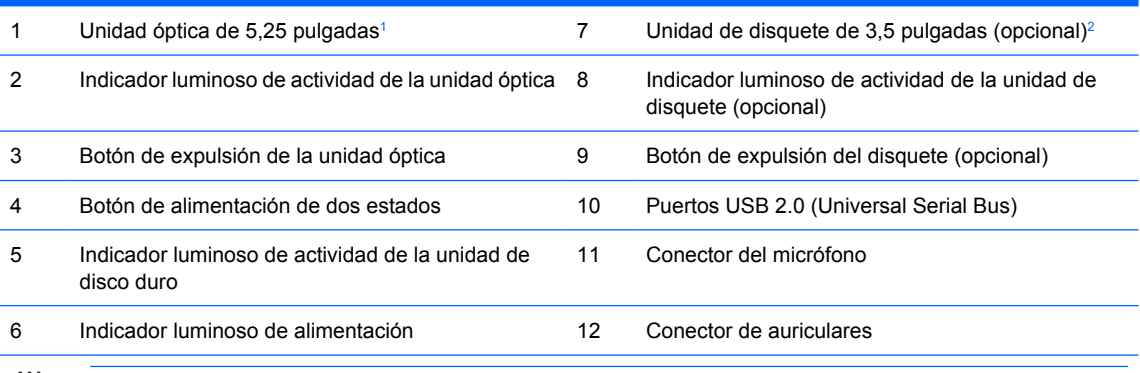

**Nota** La unidad de disco óptico es una unidad de CD-ROM, CD-R/RW, DVD-ROM, DVD+R/RW, o unidad combinada CD-RW/DVD

El indicador luminoso de alimentación está normalmente en verde cuando está encendido. Si está parpadeando en rojo, existe un problema con el equipo y muestra un código de diagnóstico. Consulte la *Guía de solución de problemas* en el *Documentation and Diagnostics CD (CD de documentación y diagnóstico)* para interpretar el código.

- <sup>1</sup> Algunos modelos tienen una cubierta ciega cubriendo el compartimiento para unidades de 5,25 pulgadas.
- <sup>2</sup> Algunos modelos tienen una cubierta ciega cubriendo el compartimiento para unidades de 3,5 pulgadas. Un lector de tarjetas multimedia opcional está disponible de HP para la unidad en este compartimiento. También es posible instalar una segunda unidad de disco SATA duro en este compartimiento.

## <span id="page-8-0"></span>**Componentes del panel trasero**

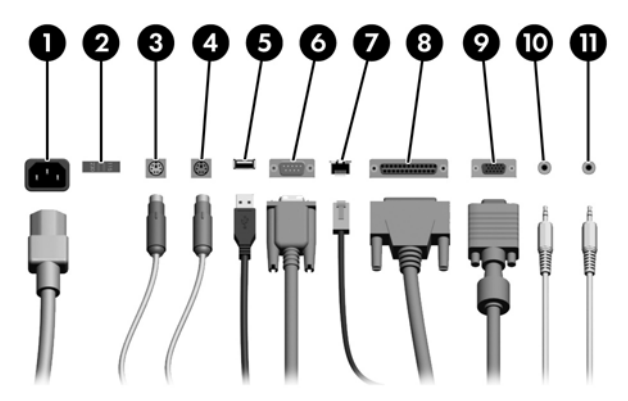

#### **Tabla 1-2** Componentes del panel trasero

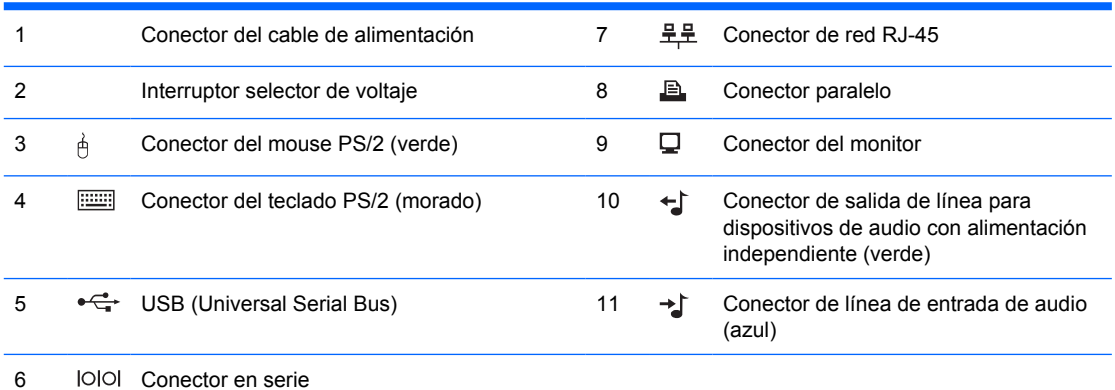

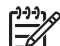

**Nota** La disposición y el número de los conectores pueden variar según el modelo.

Si una tarjeta de gráficos PCI está instalada, los conectores en la tarjeta y la placa del sistema pueden ser utilizados al mismo tiempo. Puede ser necesario que algunas configuraciones necesiten cambios en utilidad de configuración de la computadora para ser utilizadas en ambos conectores. Para obtener información acerca del orden de inicio, consulte la *Guía de la utilidad de configuración de la computadora (F10)* en el *Documentation and Diagnostics CD (CD de documentación y diagnóstico)*.

Los conectores de línea de entrada y línea de salida de audio pueden ser "reconfigurados" para funcionar como conectores de línea de entrada, línea de salida, o micrófono haciendo clic en el icono Realtek HD Audio Manager (un altavoz rojo) en la bandeja de tareas o la entrada Realtek en el panel de control del' sistema operativo y seleccionando el botón de activar reconfiguración.

# <span id="page-9-0"></span>**Teclado**

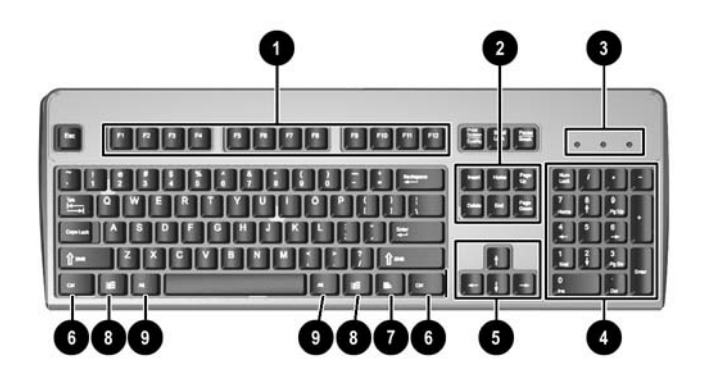

**Tabla 1-3** Componentes del teclado

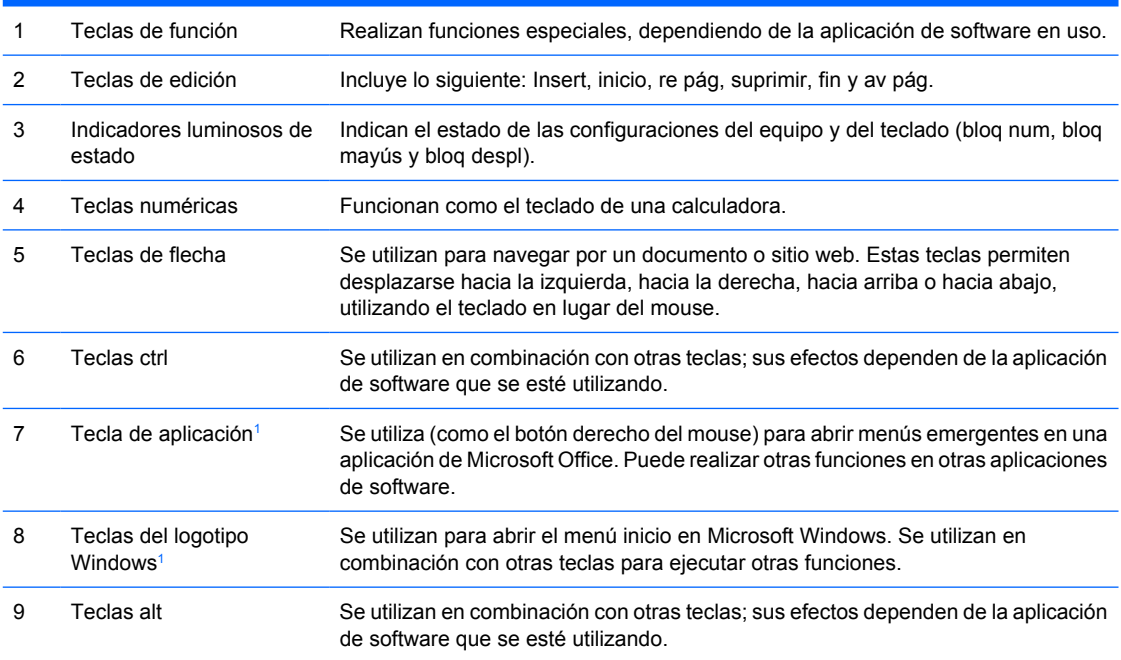

<sup>1</sup> Teclas disponibles en algunas regiones geográficas.

## <span id="page-10-0"></span>**Uso de la tecla del logotipo Windows**

Utilice la tecla del logotipo Windows en combinación con otras teclas para realizar algunas funciones disponibles en el sistema operativo Windows. Consulte la sección [Teclado](#page-9-0) para identificar la tecla del logotipo Windows.

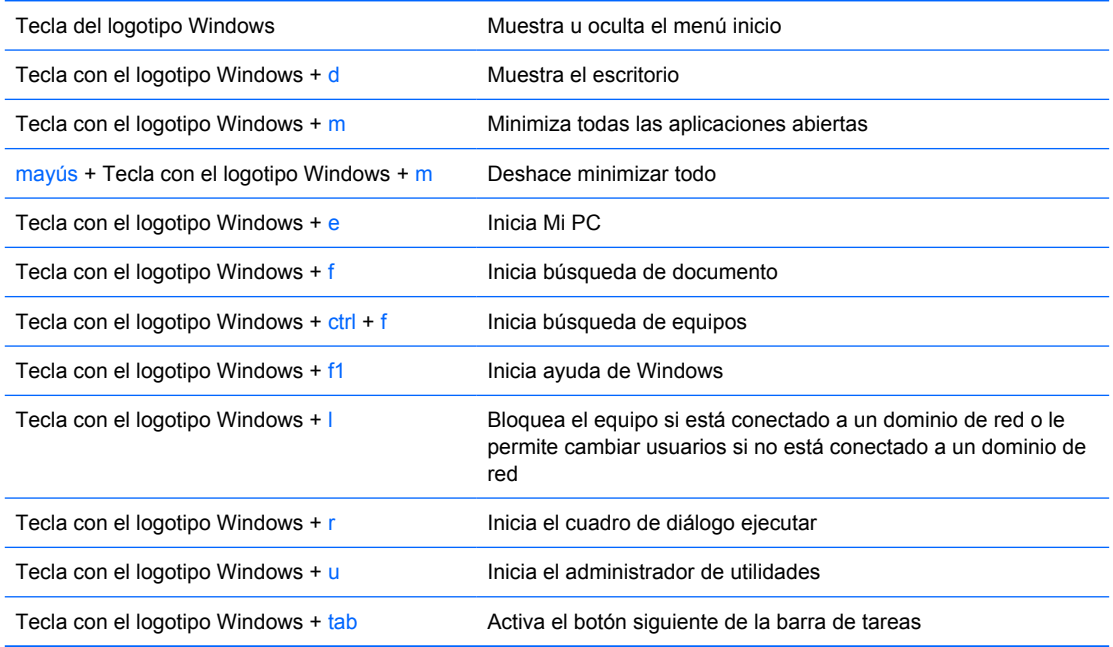

## <span id="page-11-0"></span>**Funciones especiales del mouse**

La mayoría de las aplicaciones de software admiten el uso del mouse. Las funciones asignadas a cada botón del mouse dependen de las aplicaciones de software que esté utilizando.

## **Ubicación del número de serie**

Cada equipo tiene un número de serie y número de producto únicos que están ubicados en la parte lateral izquierda del equipo. Tenga estos números a su alcance cuando necesite asistencia y deba ponerse en contacto con el servicio de soporte al cliente.

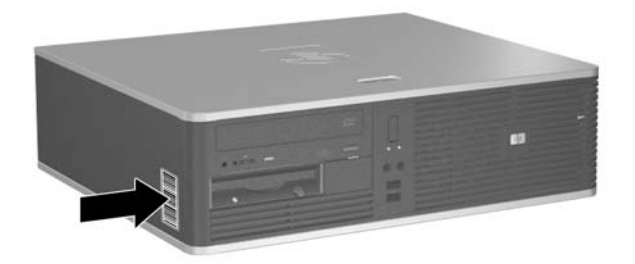

**Figura 1-2** Ubicación del número de serie y de identificación del producto

# <span id="page-12-0"></span>**2 Actualizaciones de hardware**

## **Recursos para mantenimiento y servicio**

Este equipo contiene recursos que facilitan su actualización y servicio. No se necesitan herramientas para la mayoría de los procedimientos de instalación que se describen en este capítulo.

## **Advertencias y precauciones**

Antes de realizar las actualizaciones, asegúrese de leer cuidadosamente todas las instrucciones, precauciones y advertencias aplicables en esta guía.

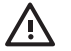

**ADVERTENCIA** Para reducir el riesgo de que ocurran lesiones corporales por choques eléctricos o por tocar superficies clientes o fuego:

Desconecte el cable de alimentación de la toma eléctrica de CA y permita que los componentes internos del sistema se enfrien antes de tocarlos.

No enchufe conectores de teléfono ni de telecomunicaciones en los receptáculos del controlador de interfaz de red (NIC).

No desactive el enchufe de conexión a tierra del cable de alimentación. El enchufe de conexión a tierra es una medida de seguridad muy importante.

Enchufe el cable de alimentación a una toma eléctrica de CA con conexión a tierra que pueda alcanzar fácilmente en todo momento.

Para reducir el riesgo de lesiones serias, lea la *Guía de seguridad y ergonomía*. Esta describe la configuración apropiada de la estación de trabajo, la postura y los hábitos laborales y de salud recomendados para los usuarios de equipos, así como información importante sobre seguridad eléctrica y mecánica. Esta guía está ubicada en la web<http://www.hp.com/ergo> en el *Documentation and Diagnostics CD (CD de documentación y diagnóstico)*.

**PRECAUCIÓN** La electricidad estática puede dañar los componentes electrónicos del equipo o los equipos opcionales. Antes de iniciar estos procedimientos, asegúrese de no estar cargado de electricidad estática tocando brevemente un objeto metálico conectado a tierra. Consulte el apéndice D [Descarga electrostática](#page-56-0) para obtener más información.

Cuando el equipo está enchufado a una fuente de alimentación de CA, siempre se aplica voltaje a la placa del sistema. Debe desconectar el cable de alimentación de la energía antes de abrir el equipo con el fin de evitar que algún componente interno se dañe.

## <span id="page-13-0"></span>**Uso del equipo de formato compacto en configuración de torre**

El equipo de formato compacto puede utilizarse también en configuración de torre al adquirir una base para torre opcional. La placa del logotipo HP en el panel frontal es adjustable para orientación de equipo de escritorio o torre.

- **1.** Retire/desenganche los dispositivos de seguridad que impidan la abertura del equipo.
- **2.** Extraiga toda la multimedia extraíble, como disquetes o discos compactos, del equipo.
- **3.** Apague el equipo correctamente a través del sistema operativo y luego todos los dispositivos externos.
- **4.** Desconecte el cable de alimentación de la toma eléctrica de CA y desconecte los dispositivos externos.

**PRECAUCIÓN** Esté encendido o no, siempre hay voltaje aplicado a la placa del sistema, si el sistema está conectado a una fuente de alimentación de CA. Debe desconectar el cable de alimentación con el fin de evitar daños a los componentes internos del equipo.

- **5.** Retire el panel de acceso.
- **6.** Extraiga el panel frontal.
- **7.** Apriete los dos lados de la pata en la parte trasera de la placa del logotipo (1) y empuje la pata hacia dentro en sentido del panel frontal (2).
- **8.** Gire la placa 90 grados (3) luego empuje hacia atrás la pata para encajar el logotipo de la placa en su lugar.

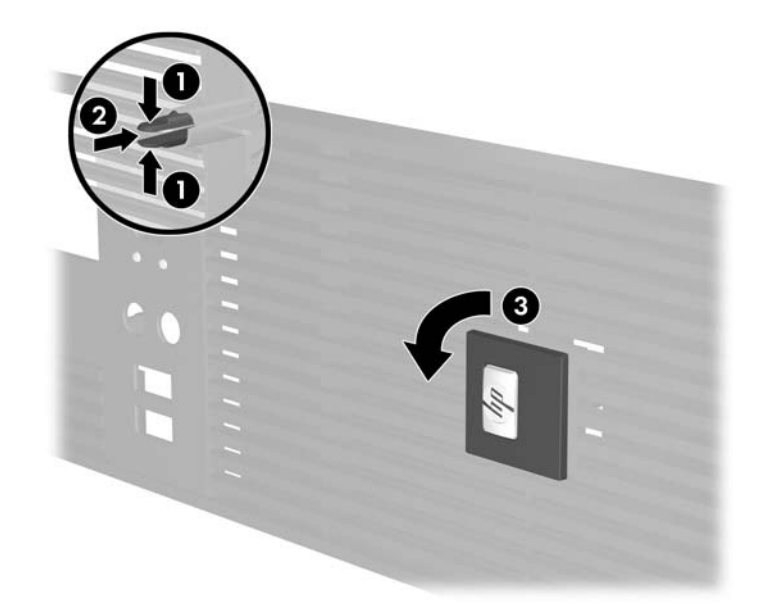

- **9.** Reinstale el panel frontal.
- **10.** Reinstale el panel de acceso.

**11.** Levante el equipo para que el lado derecho esté hacia abajo (1) y colóquelo sobre la base (2).

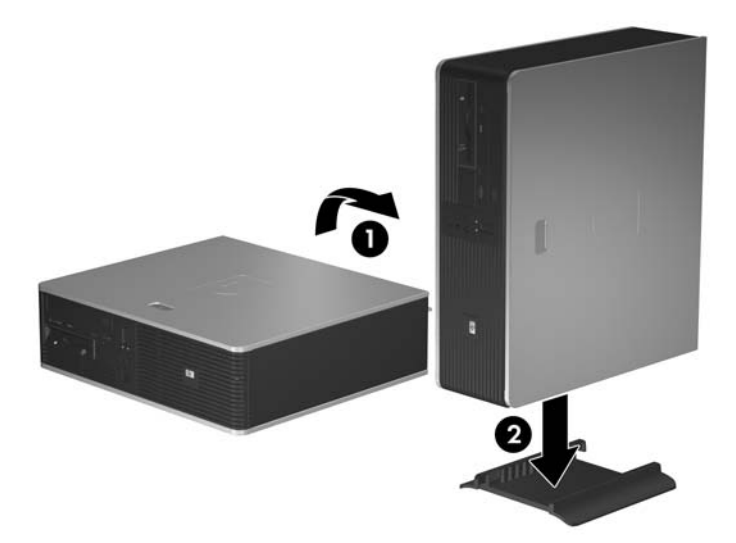

**Figura 2-1** Cambio de configuración de equipo de escritorio a torre

- **12.** Reconecte el cable de alimentación y todos los dispositivos externos, luego encienda el equipo.
- **13.** Bloquee todos los dispositivos de seguridad que fueron desenganchados cuando el panel de acceso fue extraido.

**PRECAUCIÓN** No coloque el equipo de lado sin la base para torre. La base es necesaria para evitar que el equipo caiga sobre su lado y dañe la unidad.

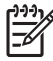

**Nota** Asegúrese de que dispone de por lo menos 10,2 cm (4 pulgadas) de espacio en todos los lados y libre de obstrucciones.

# <span id="page-15-0"></span>**Extracción del panel de acceso del equipo**

- **1.** Retire/desenganche los dispositivos de seguridad que impidan la abertura del equipo.
- **2.** Extraiga toda la multimedia extraíble, como disquetes o discos compactos, del equipo.
- **3.** Apague el equipo correctamente a través del sistema operativo y luego todos los dispositivos externos.
- **4.** Desconecte el cable de alimentación de la toma eléctrica de CA y desconecte los dispositivos externos.

**PRECAUCIÓN** Esté encendido o no, siempre hay voltaje aplicado a la placa del sistema, si el sistema está conectado a una fuente de alimentación de CA. Debe desconectar el cable de alimentación con el fin de evitar daños a los componentes internos del equipo.

- **5.** Presione el botón (1) para liberar el pestillo que asegura el panel de acceso al chasis del equipo.
- **6.** Deslice el panel de acceso hacia atrás (2) aproximadamente 1,3 cm (1/2 pulgada), y luego levántelo de la unidad.

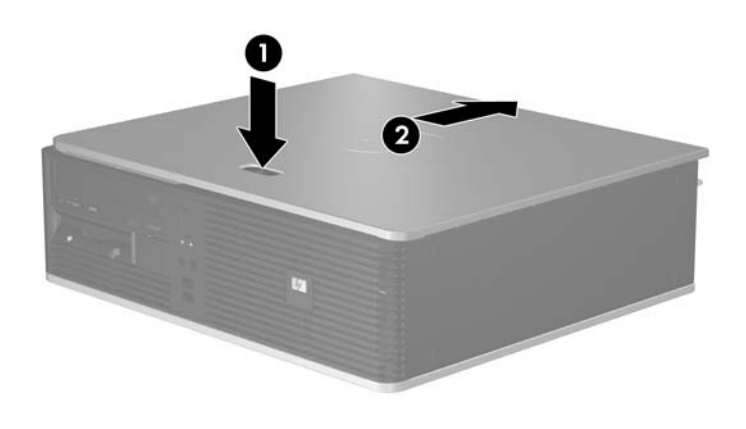

**Figura 2-2** Extracción del panel de acceso del equipo

# <span id="page-16-0"></span>**Reemplazo del panel de acceso del equipo**

Coloque el panel de acceso en la posición adecuada en el chasis con aproximadamente 1,3 cm (1/2 pulgada) del panel sobresaliendo del parte trasera del equipo y deslícelo en su lugar.

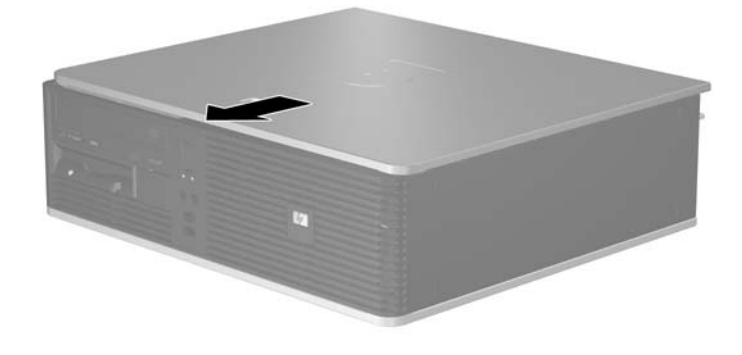

**Figura 2-3** Reemplazo del panel de acceso del equipo

# <span id="page-17-0"></span>**Extracción del panel frontal**

- **1.** Retire/desenganche los dispositivos de seguridad que impidan la abertura del equipo.
- **2.** Extraiga toda la multimedia extraíble, como disquetes o discos compactos, del equipo.
- **3.** Apague el equipo correctamente a través del sistema operativo y luego todos los dispositivos externos.
- **4.** Desconecte el cable de alimentación de la toma eléctrica de CA y desconecte los dispositivos externos.

**PRECAUCIÓN** Esté encendido o no, siempre hay voltaje aplicado a la placa del sistema, si el sistema está conectado a una fuente de alimentación de CA. Debe desconectar el cable de alimentación con el fin de evitar daños a los componentes internos del equipo.

- **5.** Retire el panel de acceso.
- **6.** Presione el pestillo verde debajo de la parte lateral derecha superior del panel frontal (1) y retire la parte lateral derecha del panel frontal hacia fuera del chasis (2), luego la parte lateral izquierda.

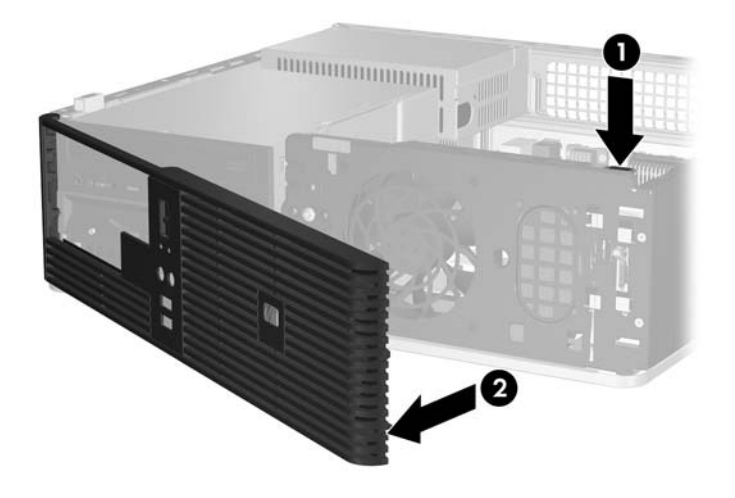

**Figura 2-4** Extracción del panel frontal

# <span id="page-18-0"></span>**Extracción de las cubiertas de unidad**

Algunos modelos tienen cubiertas de unidad cubriendo los compartimientos externos para unidades de 3,5 pulgadas y de 5,25 pulgadas, que es necesario extraer antes de instalar una nueva unidad. Para extraer una cubierta de unidad:

- **1.** Extraiga el panel frontal.
- **2.** Presione las dos lengüetas de retención que aseguran la cubierta de unidad en su lugar hacia el borde externo izquierdo del panel frontal (1) y tire de la cubierta de unidad hacia adentro para extraerla (2).

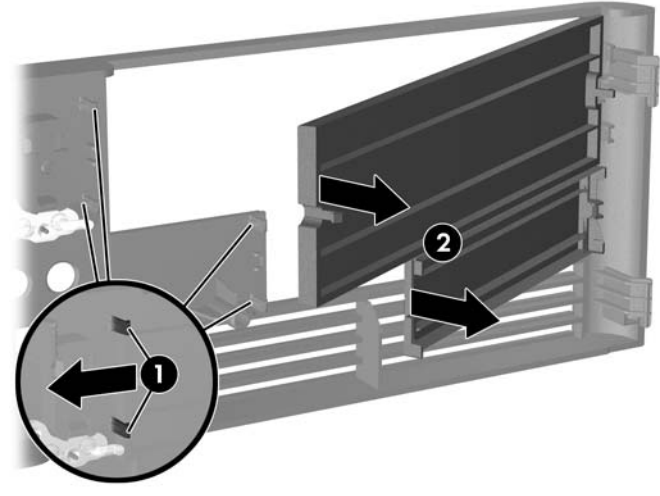

**Figura 2-5** Extracción de una cubierta de unidad

**3.** Reinstale el panel frontal.

# <span id="page-19-0"></span>**Reinstalación del panel frontal**

Inserte los dos ganchos en la parte lateral izquierda del panel frontal en los orificios rectangulares del chasis (1) luego gire la parte lateral derecha del panel frontal en el chasis (2) en encájelo en su lugar.

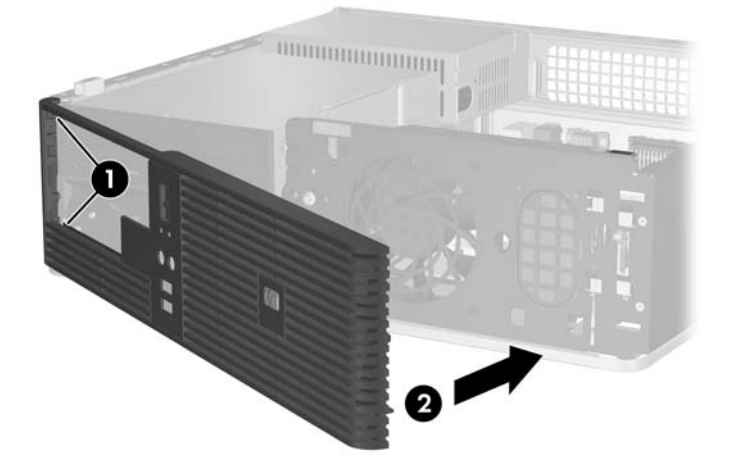

**Figura 2-6** Reinstalación del panel frontal

# <span id="page-20-0"></span>**Instalación de memoria adicional**

El equipo incluye módulos de memoria doble en línea (DIMM) de memoria de acceso aleatorio sincrónica y dinámica de doble velocidad de datos (DDR-SDRAM).

### **DIMM**

Los socket de memoria de la placa del sistema se pueden completar con hasta cuatro DIMM estándares. Estos socket incluyen por lo menos un DIMM de memoria preinstalado. Para alcanzar el soporte máximo de memoria, puede completar la placa del sistema con hasta 4 GB de memoria configurados en el modo de canal doble de alto rendimiento.

### **DIMM DDR2-SDRAM**

Para un funcionamiento adecuado del sistema, los DIMM DDR2-SDRAM deben ser:

- 240 patas estándar de la industria
- compatible con PC2-5300 de 667 MHz sin búfer
- DIMM DDR2-SDRAM de 1,8 voltios

Los DIMM DDR2-SDRAM deben también:

- admitir latencia CAS de 4 y 5 para DDR2/667 MHz
- contener la información obligatoria JEDEC SPD

Además, el equipo admite:

- tecnologías de memoria de 256 Mbits, 512 Mbits y 1 Gbit no ECC
- DIMM de un solo canal o doble
- DIMM construidos con dispositivos DDR x8 y x16; no son admitidos DIMM construidos con SDRAM x4

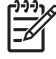

**Nota** El sistema no se iniciará si utiliza módulos DIMM no admitidos.

## <span id="page-21-0"></span>**Completando socket DIMM**

Existen cuatro socket DIMM en la placa del sistema, con dos socket por canal. Los socket son llamados XMM1, XMM2, XMM3, y XMM4. Los socket XMM1 y XMM2 funcionan en el canal de memoria A. Los socket XMM3 y XMM4 funcionan en el canal de memoria B.

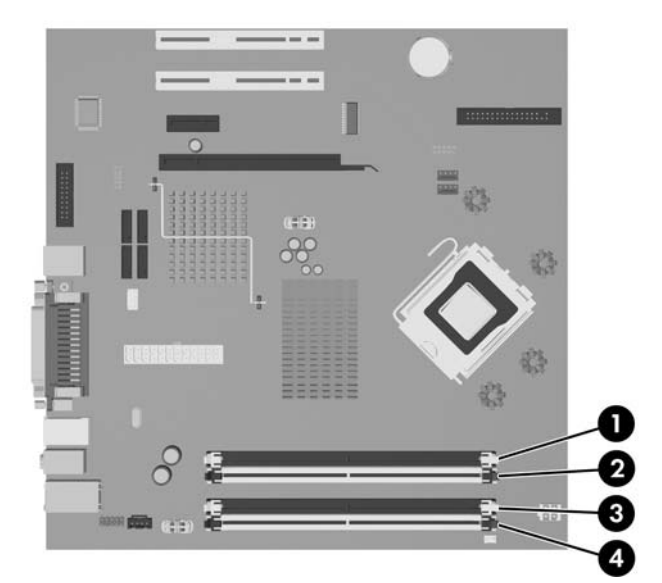

**Figura 2-7** Ubicación de los socket DIMM

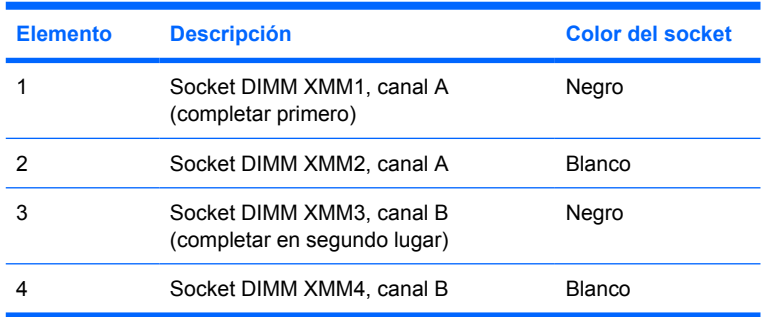

El sistema funcionará automáticamente en el modo de un solo canal, modo de canal doble o el modo flex, según como los DIMM son instalados.

- El sistema funcionará en el modo de un solo canal si los socket DIMM son completados en un solo canal.
- El sistema funcionará en el modo de canal doble de alto rendimiento si la capacidad de memoria total de los DIMM en el canal A es igual a la capacidad de memoria total de los DIMM en el canal B. La tecnología y el ancho del dispositivo pueden variar entre canales. Por ejemplo, si el canal A se completa con dos DIMM de 256 MB y el canal B con un DIMM de 512 MB, el sistema funcionará en el modo de doble canal.
- El sistema funcionará en el modo flex si la capacidad de memoria total de los DIMM en el canal A no es igual a la capacidad de memoria total de los DIMM en el canal B. En el modo flex, el canal ocupado con la menor cantidad de memoria describe la cantidad total de memoria asignada al doble canal y el resto es asignado al canal único. Para una óptima velocidad, los canales deben ser equilibrados de modo que se distribuya la mayor cantidad de memoria entre los dos canales. Por ejemplo, si se ocupan los sockets con un DIMM de 1GB, dos DIMM de 512 MB y un DIMM de

<span id="page-22-0"></span>256 MB, se debe ocupar un canal con el DIMM de 1GB y un DIMM de 256 MB y el otro canal debe ser ocupado con los dos DIMM de 512 MB. Con esta configuración, 2 GB serán ejecutados como doble canal y 256 MB como un único canal.

En cualquier modo, la velocidad de operación máxima es determinada por el DIMM más lento en el sistema.

## **Instalación de módulos DIMM**

**PRECAUCIÓN** Debe desconectar el cable de alimentación y esperar aproximadamente 30 segundos para extraer la energía residual antes de agregar o extraer módulos de memoria. Esté encendido o no, siempre hay voltaje aplicado a los módulos de memoria, si el equipo está conectado a una fuente de alimentación de CA. Agregar o extraer módulos de memoria mientras hay voltaje puede causar daños irreparables a los módulos de memoria o a la placa del sistema. Si visualiza un indicador luminoso en la placa del sistema, voltaje está presente.

Los socket de los módulos de memoria tienen contactos metálicos dorados. Al actualizar la memoria, es importante utilizar módulos de memoria con contactos metálicos dorados para prevenir la corrosión y oxidación causado por el uso de metales incompatibles que entren en contacto.

La electricidad estática puede dañar los componentes electrónicos del equipo o las tarjetas opcionales. Antes de iniciar estos procedimientos, asegúrese de no estar cargado de electricidad estática tocando brevemente un objeto metálico conectado a tierra. Para obtener más información, consulte el apéndice D [Descarga electrostática.](#page-56-0)

Al manipular un módulo de memoria, asegúrese de no tocar ninguno de los contactos. Si lo hace, puede dañar el módulo.

**Nota** Usted debe extraer la unidad óptica para agregar o extraer módulos de memoria.

- **1.** Retire/desenganche los dispositivos de seguridad que impidan la abertura del equipo.
- **2.** Extraiga toda la multimedia extraíble, como disquetes o discos compactos, del equipo.
- **3.** Apague el equipo correctamente a través del sistema operativo y luego todos los dispositivos externos.
- **4.** Desconecte el cable de alimentación de la toma eléctrica de CA y desconecte los dispositivos externos.

**PRECAUCIÓN** Debe desconectar el cable de alimentación y esperar aproximadamente 30 segundos para extraer la energía residual antes de agregar o extraer módulos de memoria. Esté encendido o no, siempre hay voltaje aplicado a los módulos de memoria, si el equipo está conectado a una fuente de alimentación de CA. Agregar o extraer módulos de memoria mientras hay voltaje puede causar daños irreparables a los módulos de memoria o a la placa del sistema. Si visualiza un indicador luminoso en la placa del sistema, voltaje está presente.

- **5.** Si el equipo está sobre una base, extraiga el equipo de la base.
- **6.** Retire el panel de acceso.
- **7.** Ubique los socket del módulo de memoria en la placa del sistema.

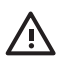

**ADVERTENCIA** Para reducir el riesgo de que ocurran lesiones corporales al tocar superficies calientes, permita que los componentes internos del sistema se enfríen antes de tocarlos.

- **8.** Desconecte el cable de alimentación y el cable de datos de la parte trasera de la unidad óptica.
- **9.** Presione la palanca hacia la izquierda de la unidad (1), deslice la unidad hacia atrás hasta que se detenga, levántela hacia arriba y hacia fuera del compartimiento de la unidad (2).

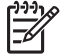

**Nota** Sostenga la parte frontal y trasera de la unidad al levantarla del compartimiento.

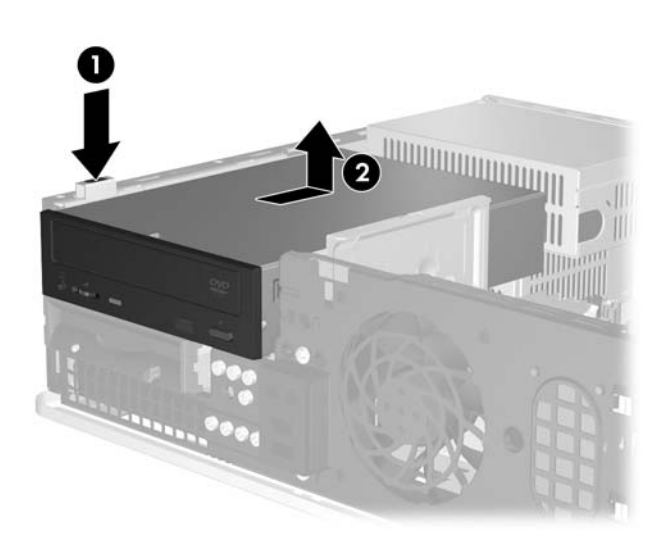

**Figura 2-8** Extracción de la unidad óptica

**10.** Gire el pestillo de retención de la unidad óptica a su posición vertical para acceder los socket de los módulos de memoria.

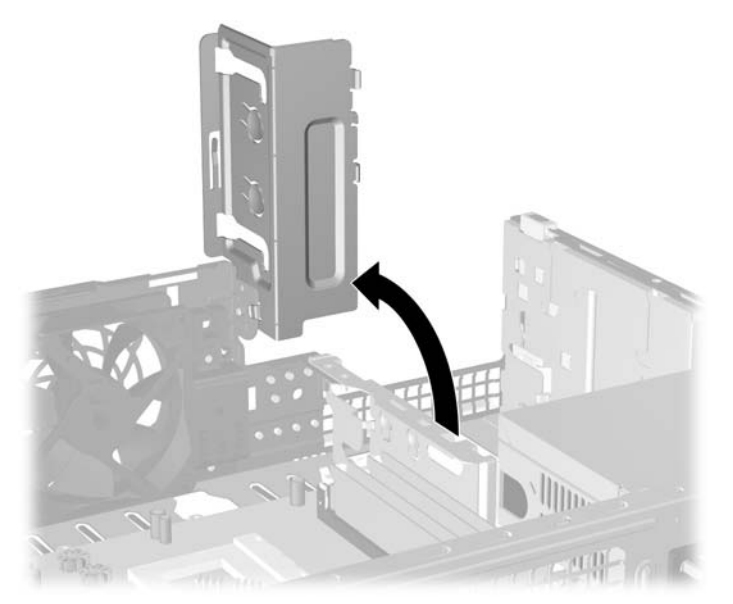

**Figura 2-9** Giro del pestillo de retención de la unidad óptica hacia arriba

**11.** Abra ambos pestillos del socket del módulo de memoria (1), e inserte el módulo de memoria en el socket (2).

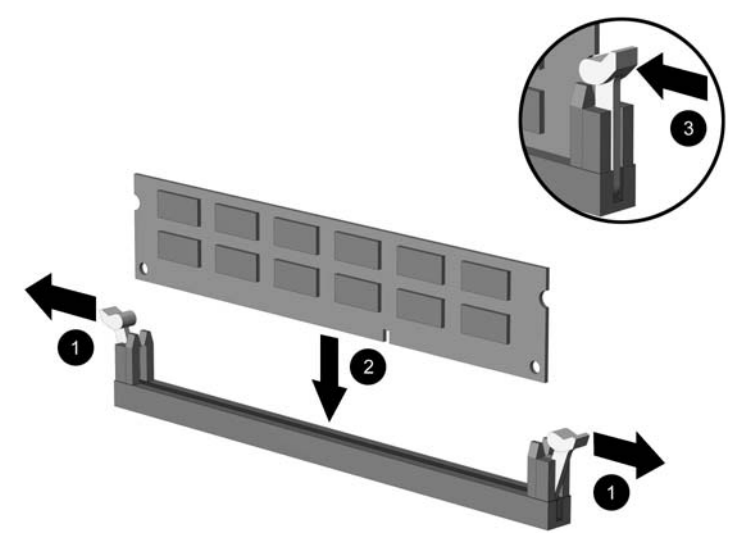

**Figura 2-10** Instalación de un módulo DIMM

**Nota** El módulo de memoria se puede instalar de una sola manera. Haga coincidir la muesca del módulo con la lengüeta del socket de memoria.

Para obtener un rendimiento máximo, ocupe los sockets de modo que la capacidad de memoria se distribuya lo más uniformemente posible entre el canal A y el canal B. Consulte [Completando socket DIMM](#page-21-0) para obtener más información.

- **12.** Empuje el módulo hacia adentro del socket, asegurándose de que esté totalmente insertado y debidamente encajado. Asegúrese que los pestillos estén en la posición de cierre (3).
- **13.** Repita los pasos 11 y 12 para todos los módulos adicionales que desee instalar.
- **14.** Reinstale el panel de acceso.
- **15.** Si el equipo estaba sobre una base, reinstale la base.
- **16.** Reconecte el cable de alimentación y todos los dispositivos externos, luego encienda el equipo. El equipo reconoce automáticamente la memoria adicional cuando lo encienda.
- **17.** Bloquee todos los dispositivos de seguridad que fueron desenganchados cuando el panel de acceso fue extraido.

# <span id="page-25-0"></span>**Extracción o instalación de una tarjeta de expansión**

El equipo tiene dos ranuras PCI de expansión de bajo perfil estándares que pueden contener una tarjeta de expansión de hasta 17,46 cm (6,875 pulgadas) de longitud. El equipo también tiene una ranura de expansión PCI Express x1 y una ADD2/SDVO.

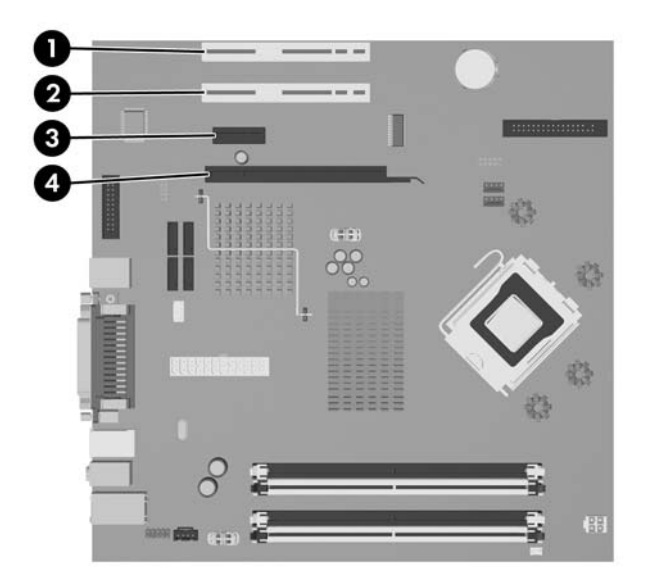

**Figura 2-11** Ubicación de las ranuras de expansión

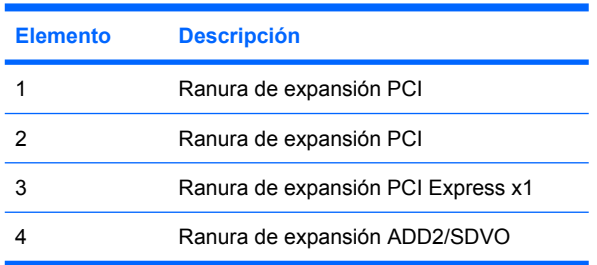

**Nota** La plataforma dc5700 sólo admite el uso de tarjetas de adaptador de formato normal (o no invertido) ADD2 (Advanced Digital Display 2) insertadas en el conector SDVO (Serial Digital Video Output) en la placa del sistema de las' plataformas. Tarjetas ADD2 son utilizadas para proporcionar recursos de múltiples monitores al controlador de gráficos integrado.

El conector ADD2/SDVO en la placa del sistema tiene la apariencia física de un conector para PCI Express x16; sin embargo, la plataforma no admite el uso de tarjetas PCI Express convencionales o tarjetas ADD2 con formato invertido.

Para instalar una tarjeta de expansión:

- **1.** Retire/desenganche los dispositivos de seguridad que impidan la abertura del equipo.
- **2.** Extraiga toda la multimedia extraíble, como disquetes o discos compactos, del equipo.
- **3.** Apague el equipo correctamente a través del sistema operativo y luego todos los dispositivos externos.

**4.** Desconecte el cable de alimentación de la toma eléctrica de CA y desconecte los dispositivos externos.

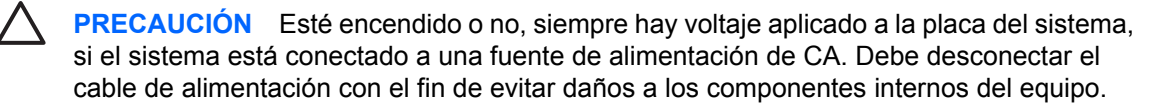

- **5.** Si el equipo está sobre una base, extraiga el equipo de la base.
- **6.** Retire el panel de acceso.
- **7.** Ubique el socket vacío correcto en la placa del sistema y la ranura de expansión correspondiente en la parte trasera del chasis del equipo.
- **8.** Extraiga el pestillo de la cubierta de la ranura que asegura la cubierta levantando el pestillo hacia arriba y hacia fuera del chasis.

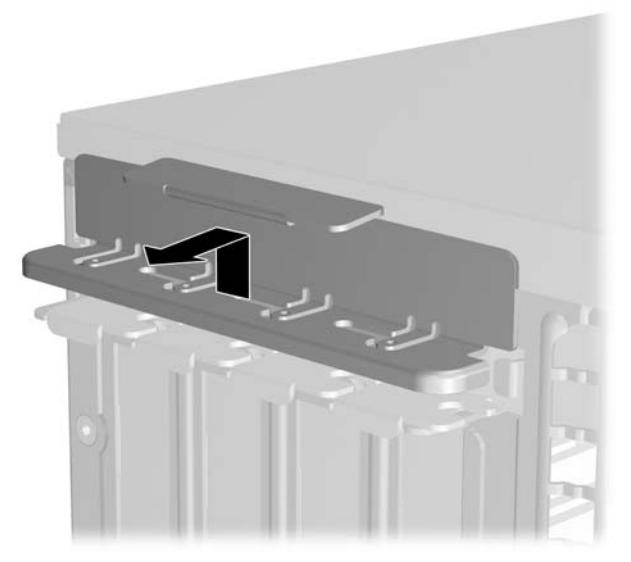

**Figura 2-12** Extracción del pestillo de la ranura de expansión

- <span id="page-27-0"></span>**9.** Antes de instalar una tarjeta de expansión, extraiga la cubierta de ranura de expansión o la tarjeta de expansión existente.
	- **a.** Si está instalando una tarjeta de expansión en un socket vacío, retire la cubierta de la ranura de expansión correspondiente en la parte trasera del chasis. Levante la cubierta de la ranura verticalmente y luego para atrás hacia el interior del chasis.

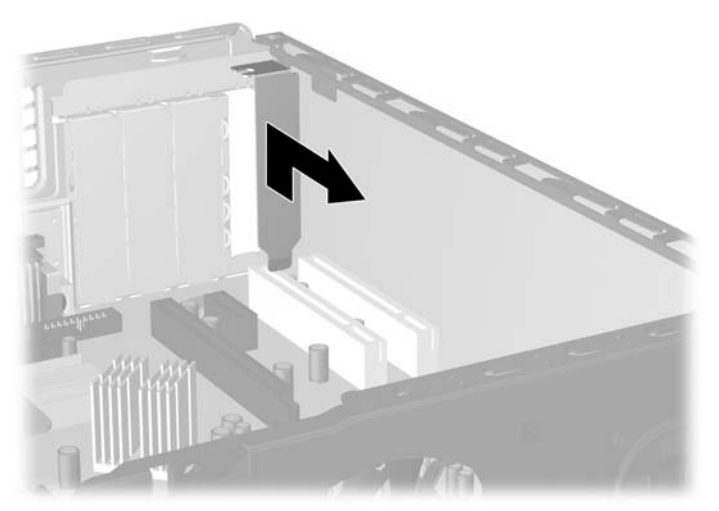

**Figura 2-13** Extracción de la cubierta de la ranura de expansión

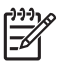

**Nota** Antes de extraer una tarjeta de expansión instalada, desconecte todos los cables que puedan estar conectados en la tarjeta de expansión.

<span id="page-28-0"></span>**b.** Si va a retirar la tarjeta de expansión PCI estándar, sostenga la tarjeta por cada extremo y muévala cuidadosamente de un lado a otro hasta que los conectores salgan del socket. Tire la tarjeta de expansión directamente hacia arriba del socket y luego para atrás hacia el interior del chasis para liberarla de la estructura del chasis. Asegúrese de no rozar la tarjeta contra los otros componentes.

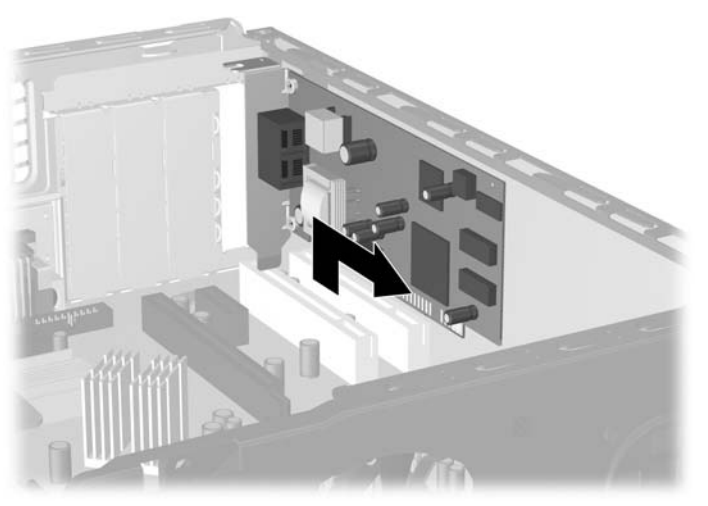

**Figura 2-14** Extracción de la tarjeta de expansión PCI estándar

<span id="page-29-0"></span>**c.** Si está retirando una tarjeta ADD2/SDVO, empuje y extraiga el pestillo ubicado en la parte trasera del socket de expansión y cuidadosamente mueva la tarjeta hacia adelante y hacia atrás hasta que los conectores sean liberados del socket. Tire la tarjeta de expansión directamente hacia arriba del socket y luego para atrás hacia el interior del chasis para liberarla de la estructura del chasis. Asegúrese de no rozar la tarjeta contra los otros componentes.

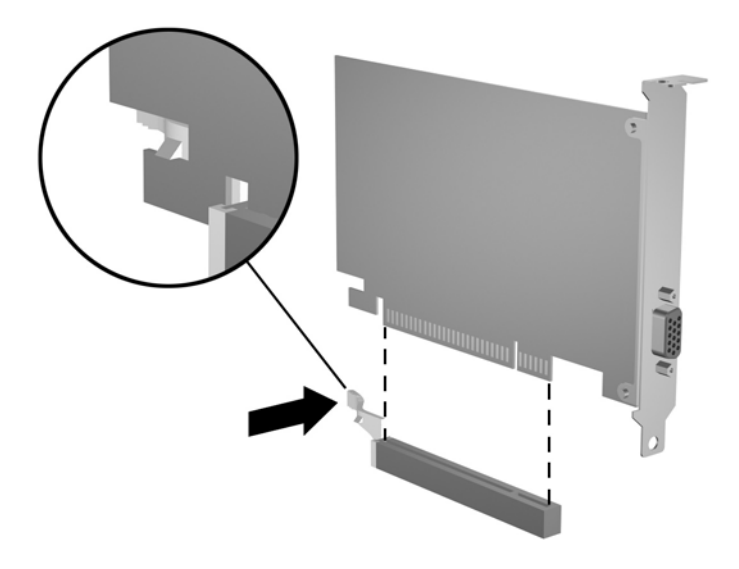

**Figura 2-15** Extracción de una tarjeta de expansión ADD2/SDVO

- **10.** Guarde la tarjeta extraída en un estuche antiestático.
- **11.** Si no está instalando una tarjeta de expansión nueva, entonces instale una cubierta para cerrar la ranura en la parte trasera del equipo.

**PRECAUCIÓN** Después de extraer la tarjeta de expansión, debe reemplazarla con una tarjeta nueva o una cubierta de ranura de expansión para proporcionar enfriamiento adecuado de los componentes internos durante funcionamiento.

**12.** Para instalar una tarjeta de expansión nueva, sostenga esta tarjeta sobre la ranura de expansión de la placa del sistema y muévala hacia la parte trasera del chasis para que el soporte de la tarjeta esté alineado con la ranura abierta en la parte trasera del chasis. Presione la tarjeta hacia la ranura de expansión de la placa del sistema.

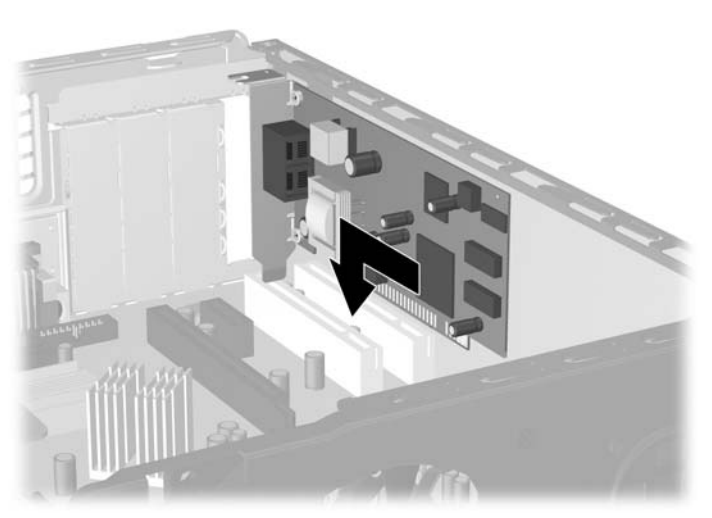

**Figura 2-16** Instalación de la tarjeta de expansión

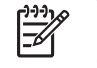

**Nota** Al instalar una tarjeta de expansión, presione firmemente la tarjeta para que todo el conector se ajuste correctamente en la ranura de la tarjeta de expansión.

**13.** Reinstale el pestillo de la cubierta de la ranura.

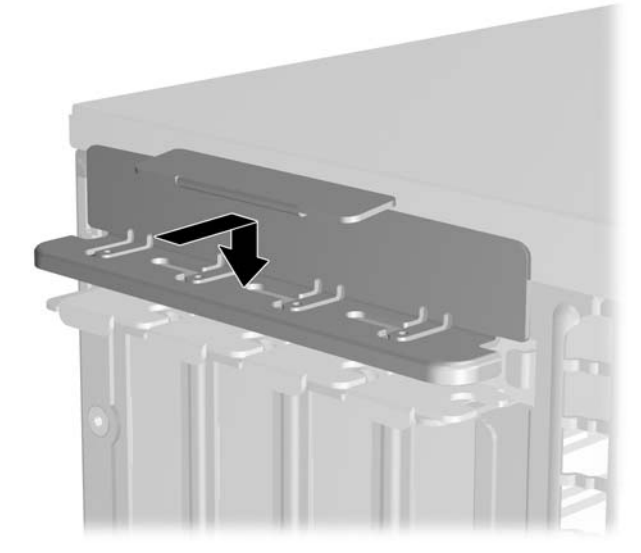

**Figura 2-17** Reinstalación del pestillo de la cubierta de la ranura

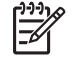

**Nota** El pestillo de la cubierta de la ranura es asegurado en su lugar por el panel de acceso.

- <span id="page-31-0"></span>**14.** Conecte los cables externos en la tarjeta instalada, si es necesario. Conecte los cables internos en la placa del sistema, si es necesario.
- **15.** Reinstale el panel de acceso.
- **16.** Si el equipo estaba sobre una base, reinstale la base.
- **17.** Reconecte el cable de alimentación y todos los dispositivos externos, luego encienda el equipo.
- **18.** Bloquee todos los dispositivos de seguridad que fueron desenganchados cuando el panel de acceso fue extraido.
- **19.** Reconfigure el equipo, si es necesario. Consulte la *Guía de la utilidad de configuración de la computadora (F10)* en el *Documentation and Diagnostics CD (CD de documentación y diagnóstico)* para obtener más instrucciones sobre la utilización de utilidad de configuración de la computadora.

## **Posición de las unidades**

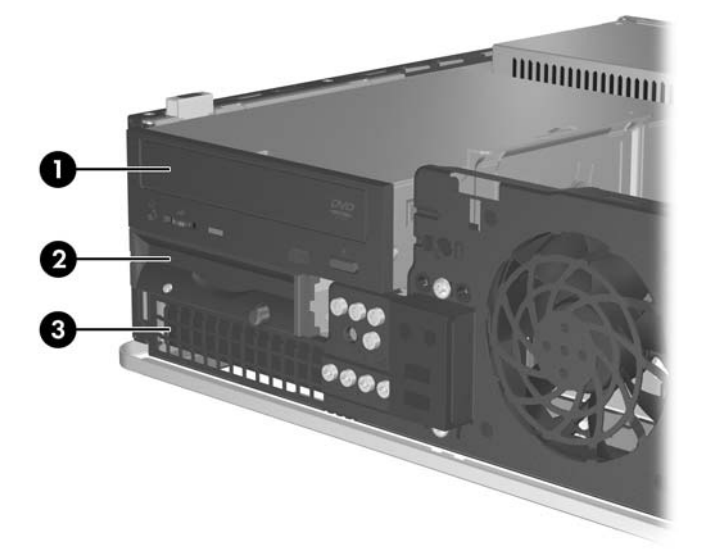

**Figura 2-18** Posición de las unidades

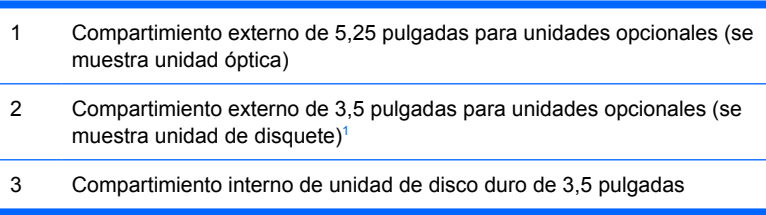

<sup>1</sup> Es possible instalar una unidad de disquete, un lector de tarjetas multimedia, o una segunda unidad de disco duro SATA en el compartimiento externo de 3,5 pulgadas.

Para comprobar el tipo, tamaño y capacidad de los dispositivos de almacenamiento instalados en el equipo, ejecute la utilidad de configuración de la computadora. Consulte la *Guía de la Utilidad de configuración de la computadora (F10)* en el *Documentation and Diagnostics CD (CD de documentación y diagnóstico)* para obtener más información.

# <span id="page-32-0"></span>**Instalación y extracción de unidades**

Cuando instale unidades adicionales, siga estas pautas:

- La unidad de disco duro primario Serial ATA (SATA) debe conectarse al conector SATA azul oscuro de la placa del sistema denominado como SATA 0.
- Conecte la unidad óptica SATA al conector blanco SATA de la placa del sistema rotulado SATA 1.
- Siempre complete los conectores azul oscuro SATA0 y blanco SATA1 antes de los conectores azul claro SATA4 y anaranjado SATA5.
- Conecte las unidades de disco duro SATA adicionales al próximo conector SATA disponible (no ocupado) de la placa del sistema en el siguiente orden: SATA0, SATA1, SATA5, SATA4.
- Conecte una unidad de disquete al conector rotulado FLOPPY P10.
- El sistema no admite unidades ópticas ATA paralelas (PATA) ni unidades de disco duro PATA.
- Es posible instalar una unidad de media o de tercia altura en el compartimiento de media altura.
- Instale los tornillos guía para asegurarse de que la unidad está correctamente alineada en la caja de la unidad y esté correctamente fijada. HP proporciona ocho tornillos guía adicionales instalados en el chasis detrás del panel frontal. Cuatro de los tornillos guía son tornillos plateados 6-32 estándares utilizados sólo para unidades de disco duro. Los otros cuatro tornillos guía son tornillos negros M3 métricos utilizados para todas las otras unidades.

**PRECAUCIÓN** Para evitar la pérdida de trabajo y daños al equipo o la unidad:

Si está insertando o extrayendo una unidad, apague el sistema operativo en forma apropiada, apague el equipo y desenchufe el cable de alimentación. No extraiga ninguna unidad si el equipo está encendido o en el modo en espera.

Antes de manipular una unidad, asegúrese de no estar cargado de electricidad estática. Cuando manipule una unidad, no toque el conector. Para obtener más información sobre como prevenir daños electroestáticos, consulte el apéndice D, [Descarga electrostática](#page-56-0).

Manipule con cuidado las unidades y no las deje caer.

No utilice fuerza excesiva cuando inserte una unidad.

No exponga la unidad de disco duro a líquidos, temperaturas extremas o productos que tengan campos magnéticos, como monitores o altavoces.

Si es necesario enviar por correo una de las unidades, colóquela en un paquete de envío con acolchado de burbujas, o algún otro tipo de material de empaque de protección y ponga una etiqueta que diga "Frágil: Manipular con cuidado".

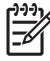

**Nota** No es necesario extraer el panel frontal al extraer o instalar unidades a menos que necesite extraer la cubierta de unidades o necesite acceder lo tornillos guía adicionales debajo del panel frontal. Las ilustraciones en las secciones siguientes muestran el panel frontal separado del chasis para visualizar mejor las unidades que están siendo extraídas o instaladas.

## <span id="page-33-0"></span>**Extracción de la unidad óptica**

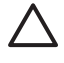

**PRECAUCIÓN** Toda la multimedia extraíble deben retirarse de las unidades antes de extraer la unidad óptica del equipo.

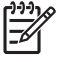

**Nota** La unidad de disco óptico es una unidad de CD-ROM, CD-R/RW, DVD-ROM, DVD+R/ RW, o unidad combinada CD-RW/DVD

Para extraer una unidad óptica:

- **1.** Retire/desenganche los dispositivos de seguridad que impidan la abertura del equipo.
- **2.** Extraiga toda la multimedia extraíble, como disquetes o discos compactos, del equipo.
- **3.** Apague el equipo correctamente a través del sistema operativo y luego todos los dispositivos externos.
- **4.** Desconecte el cable de alimentación de la toma eléctrica de CA y desconecte los dispositivos externos.

**PRECAUCIÓN** Esté encendido o no, siempre hay voltaje aplicado a la placa del sistema, si el sistema está conectado a una fuente de alimentación de CA. Debe desconectar el cable de alimentación con el fin de evitar daños a los componentes internos del equipo.

- **5.** Si el equipo está sobre una base, extraiga el equipo de la base.
- **6.** Retire el panel de acceso.
- **7.** Desconecte el cable de alimentación (1) y el cable de datos (2) de la parte trasera de la unidad óptica.

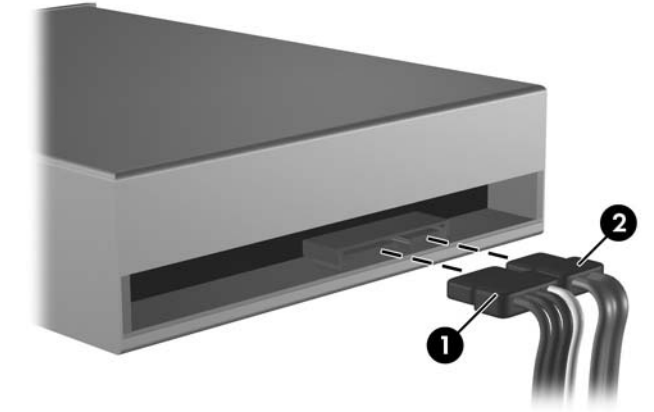

**Figura 2-19** Desconexión de los cables de alimentación y de datos de la unidad óptica

<span id="page-34-0"></span>**8.** Presione la palanca hacia la izquierda de la unidad (1), deslice la unidad hacia atrás hasta que se detenga, levántela hacia arriba y hacia fuera del compartimiento de la unidad (2).

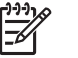

**Nota** Sostenga la parte frontal y trasera de la unidad al levantarla del compartimiento.

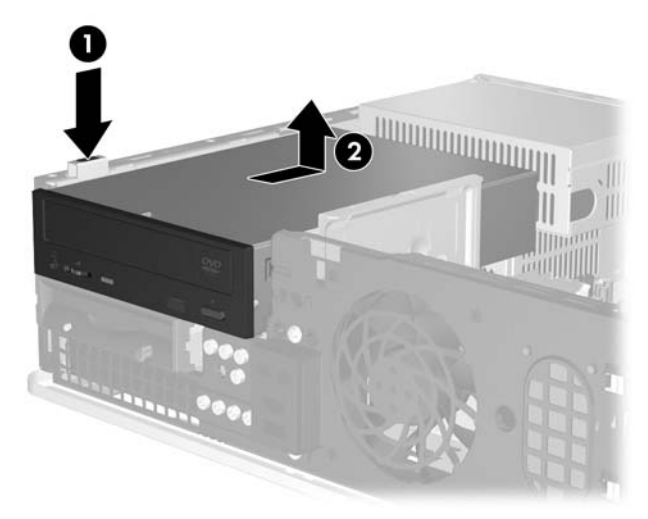

**Figura 2-20** Extracción de la unidad óptica

**Nota** Para reinstalar la unidad óptica, repita los procedimientos anteriores en orden inverso. Al reinstalar la unidad, transfiera los cuatro tornillos de la unidad antigua a la nueva.

### **Instalación de una unidad óptica en el compartimiento para unidades externas de 5,25 pulgadas**

Para instalar una unidad óptica de 5,25 pulgadas opcional:

- **1.** Retire/desenganche los dispositivos de seguridad que impidan la abertura del equipo.
- **2.** Extraiga toda la multimedia extraíble, como disquetes o discos compactos, del equipo.
- **3.** Apague el equipo correctamente a través del sistema operativo y luego todos los dispositivos externos.
- **4.** Desconecte el cable de alimentación de la toma eléctrica de CA y desconecte los dispositivos externos.

**PRECAUCIÓN** Esté encendido o no, siempre hay voltaje aplicado a la placa del sistema, si el sistema está conectado a una fuente de alimentación de CA. Debe desconectar el cable de alimentación con el fin de evitar daños a los componentes internos del equipo.

- **5.** Si el equipo está sobre una base, extraiga el equipo de la base.
- **6.** Retire el panel de acceso.
- **7.** Si es necesario, extraiga la cubierta de unidades que cubre el compartimiento para unidades de 5,25 pulgadas.

**8.** Instale dos tornillos guía métricos M3 en los orificios inferiores ubicados en ambos lados de la unidad. HP le proporciona cuatro tornillos guía métricos M3 extra en la parte frontal del chasis, debajo del panel frontal. Los tornillos guía métricos M3 son negros.

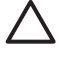

**PRECAUCIÓN** Utilice sólo los tornillos largos de 5 mm como tornillos guía. Tornillos más largos pueden dañar los componentes internos de la unidad.

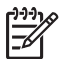

**Nota** Al reemplazar la unidad, transfiera los cuatro tornillos guía métricos M3 de la unidad antigua a la nueva.

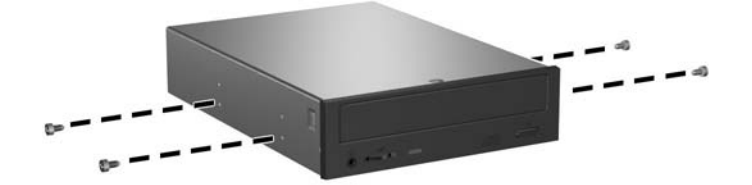

**Figura 2-21** Instalación de tornillos guía en la unidad óptica

**9.** Alinee los tornillos guía en la unidad con las ranuras del chasis. Deslice la unidad hacia abajo (1) luego hacia adelante (2) hasta que se encaje en su lugar.

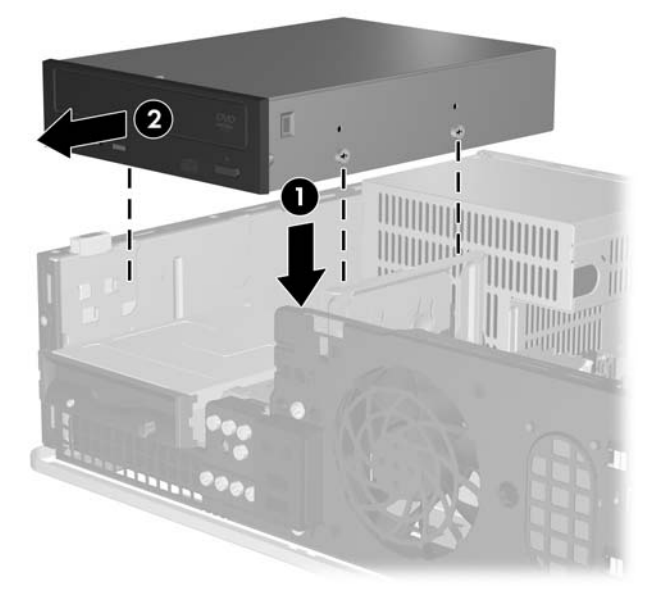

**Figura 2-22** Instalación de la unidad óptica

**10.** Conecte el cable de alimentación (1) y el cable de datos (2) en la parte trasera de la unidad óptica.

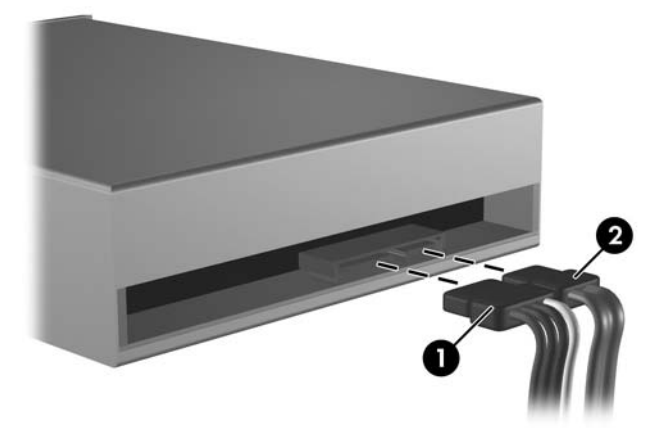

**Figura 2-23** Conexión de los cables de alimentación y datos

**PRECAUCIÓN** Nunca doble o curve un cable de datos SATA más que un radio de 30 mm (1,18 pulgadas). Un redoble muy pronunciado puede quebrar los alambres internos.

- **11.** Conecte el otro extremo del cable de datos SATA al conector blanco en la placa del sistema rotulado SATA1.
- **12.** Reinstale el panel de acceso.
- **13.** Si el equipo estaba sobre una base, reinstale la base.
- **14.** Reconecte el cable de alimentación y todos los dispositivos externos, luego encienda el equipo.
- **15.** Bloquee todos los dispositivos de seguridad que fueron desenganchados cuando el panel de acceso fue extraido.

El sistema reconoce automáticamente la unidad y reconfigura el equipo.

## <span id="page-37-0"></span>**Extracción de la unidad de disquete**

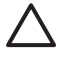

**PRECAUCIÓN** Toda la multimedia extraíble deben retirarse de las unidades antes de extraer la unidad óptica del equipo.

La unidad de disquete está ubicada debajo de la unidad óptica. Usted debe extraer la unidad óptica antes de extraer la unidad de disquete.

**1.** Siga el procedimiento en la sección mencionada anteriormente, [Extracción de la unidad óptica](#page-33-0), para extraer la unidad óptica y tener acceso a la unidad de disquete.

**PRECAUCIÓN** Esté encendido o no, siempre hay voltaje aplicado a la placa del sistema, si el sistema está conectado a una fuente de alimentación de CA. Debe desconectar el cable de alimentación con el fin de evitar daños a los componentes internos del equipo.

**2.** Desconecte el cable de datos (1) y el cable de alimentación (2) de la parte trasera de la unidad.

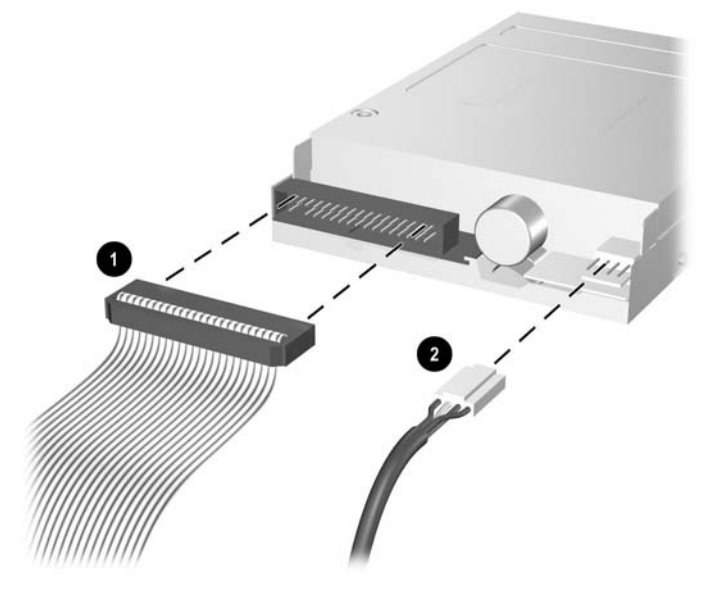

**Figura 2-24** Desconexión de los cables de la unidad de disquete

**3.** Presione la palanca hacia la izquierda de la unidad (1), deslice la unidad hacia atrás hasta que se detenga, levántela hacia arriba (2).

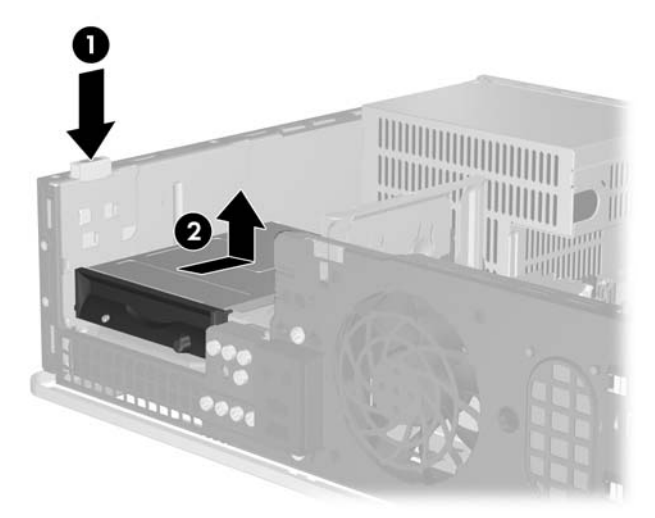

**Figura 2-25** Liberación de la unidad de disquete

**4.** Incline levemente la parte lateral izquierda de la unidad (1) para que las lengüetas superiores de los tornillos guía no queden aprisionadas detrás de la estructura metálica, luego retire la unidad hacia fuera del compartimiento de unidades (2).

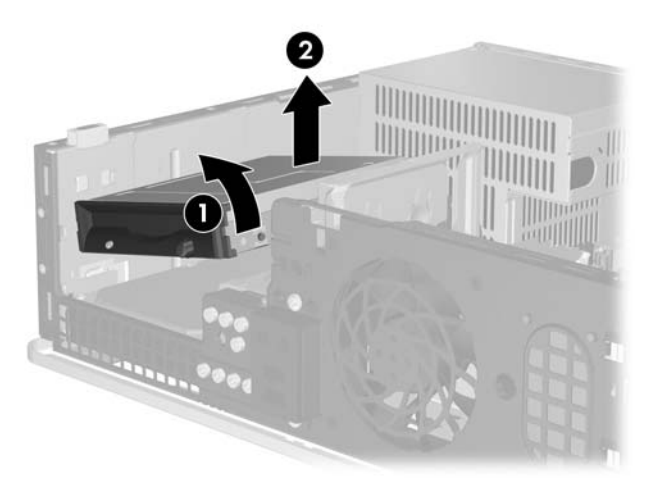

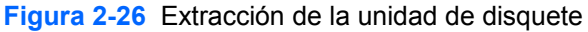

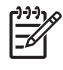

**Nota** Para reinstalar la unidad de disquete, repita los procedimientos anteriores en orden inverso. Al reinstalar la unidad, transfiera los cuatro tornillos de la unidad antigua a la nueva.

### <span id="page-39-0"></span>**Instalación de una unidad de disquete en el compartimiento para unidades externas de 3,5 pulgadas**

Si el equipo no fue configurado con una unidad de 3,5 pulgadas, es posible instalar un lector de tarjetas multimedia, una unidad de disquete o una unidad disco duro secundaria en el compartimiento de unidades.

La unidad de disquete está ubicada debajo de la unidad óptica. Para instalar la unidad de disquete (u otra unidad de 3,5 pulgadas) en el compartimiento para unidades externas de 3,5 pulgadas:

**1.** Siga el procedimiento en la sección mencionada anteriormente, [Extracción de la unidad óptica](#page-33-0) para extraer la unidad óptica y tener acceso a la unidad en el compartimiento de 3,5 pulgadas.

**PRECAUCIÓN** Esté encendido o no, siempre hay voltaje aplicado a la placa del sistema, si el sistema está conectado a una fuente de alimentación de CA. Debe desconectar el cable de alimentación con el fin de evitar daños a los componentes internos del equipo.

- **2.** Si es necesario, extraiga la cubierta de unidades que cubre el compartimiento para unidades de 3,5 pulgadas.
- **3.** Instale dos tornillos guía métricos M3 en los orificios inferiores ubicados en ambos lados de la unidad. HP le proporciona cuatro tornillos guía métricos M3 adicionales en la parte frontal del chasis, debajo del panel frontal. Los tornillos guía métricos M3 son negros.

**PRECAUCIÓN** Utilice sólo los tornillos largos de 5 mm como tornillos guía. Tornillos más largos pueden dañar los componentes internos de la unidad.

**Nota** Al reemplazar la unidad, transfiera los cuatro tornillos guía métricos M3 de la unidad antigua a la nueva.

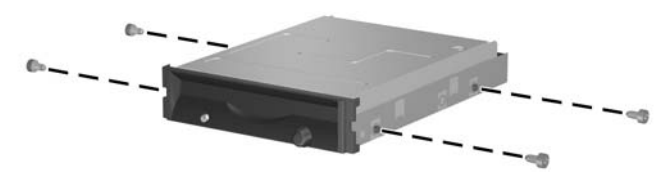

**Figura 2-27** Instalación de tornillos guía en la unidad de disquete

**4.** Alinee los tornillos guía con las ranuras del chasis. Incline la unidad para que la parte lateral izquierda esté más baja que la parte lateral derecha (1) y deslice los tornillos guía izquierdos en las ranuras luego los tornillos guía derechos en las ranuras (2).

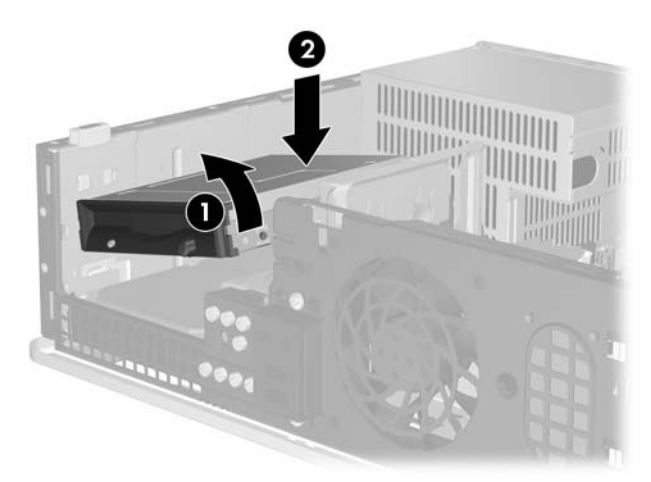

**Figura 2-28** Instalación de una unidad de disquete

**5.** Deslice la unidad hacia abajo y luego hacia adelante hasta que se encaje en su lugar.

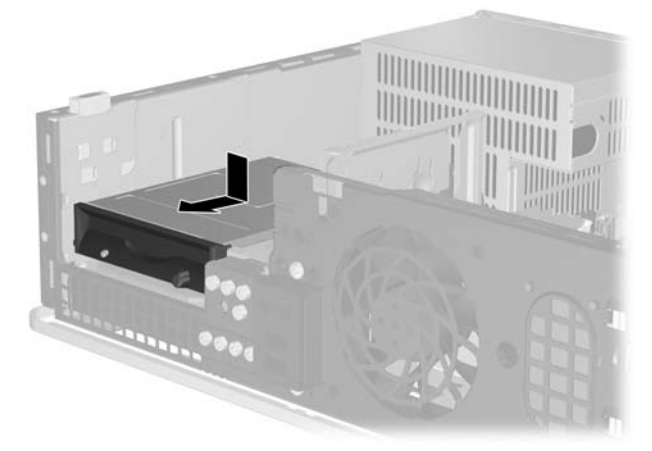

**Figura 2-29** Instalación de una unidad de disquete

**6.** Conecte el cable de datos (1) y el cable de alimentación (2) en la parte trasera de la unidad. Conecte el otro extremo del cable de datos al conector en la placa del sistema rotulado FLOPPY P10.

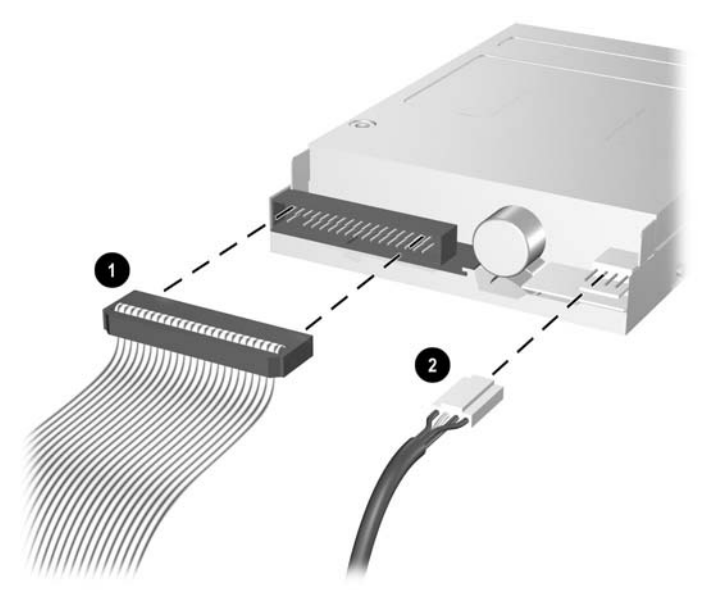

**Figura 2-30** Conexión de los cables de la unidad de disquete

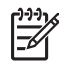

**Nota** Si va a instalar una segunda unidad de disco duro en el compartimiento para unidades externas de 3,5 pulgadas, conecte el cable alimentación y el cable de datos en la parte trasera de la unidad y conecte el otro extremo del cable da datos al próximo conector SATA disponible (no ocupado) en la placa del sistema, en el siguiente orden: SATA0, SATA1, SATA5, SATA4. Asegúrese de que la cubierta de unidades esté instalada en el panel frontal para cubrir la apertura del compartimiento para unidades externas de 3,5 pulgadas.

- **7.** Reemplace la unidad óptica.
- **8.** Reinstale el panel de acceso.
- **9.** Si el equipo estaba sobre una base, reinstale la base.
- **10.** Reconecte el cable de alimentación y todos los dispositivos externos, luego encienda el equipo.
- **11.** Bloquee todos los dispositivos de seguridad que fueron desenganchados cuando el panel de acceso fue extraido.

## <span id="page-42-0"></span>**Extracción y reinstalación de la unidad de disco duro SATA interna primaria de 3,5 pulgadas**

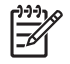

**Nota** El sistema no admite unidades de disco duro ATA paralelas (PATA).

Antes de extraer la unidad de disco duro antigua, asegúrese de hacer copias de seguridad de los datos de la unidad de disco duro antigua para poder transferir los datos a la nueva unidad de disco duro. Además, si reemplaza la unidad de disco duro primaria, asegúrese de tener el conjunto de CD *Restore Plus!* que creó al configurar el equipo por primera vez, para restaurar el sistema operativo, controladores de software y todas las aplicaciones de software que haya preinstalado en el equipo. Si no tiene este conjunto de CD, créelo ahora. Consulte la *Guía del usuario del HP Backup and Recovery Manager (Administrador de copia de seguridad y recuperación de HP)* en el menú **Inicio** de Windows para obtener más información. Es posible que desee imprimir esta guía para su fácil consulta.

La unidad de disco duro preinstalada de 3,5 pulgadas está ubicada debajo de las unidades externas. Para extraer y reemplazar la unidad de disco duro:

- **1.** Retire/desenganche los dispositivos de seguridad que impidan la abertura del equipo.
- **2.** Extraiga toda la multimedia extraíble, como disquetes o discos compactos, del equipo.
- **3.** Apague el equipo correctamente a través del sistema operativo y luego todos los dispositivos externos.
- **4.** Desconecte el cable de alimentación de la toma eléctrica de CA y desconecte los dispositivos externos.

**PRECAUCIÓN** Esté encendido o no, siempre hay voltaje aplicado a la placa del sistema, si el sistema está conectado a una fuente de alimentación de CA. Debe desconectar el cable de alimentación con el fin de evitar daños a los componentes internos del equipo.

- **5.** Si el equipo está sobre una base, extraiga el equipo de la base.
- **6.** Retire el panel de acceso.
- **7.** Desconecte el cable de alimentación y el cable de datos de la parte trasera de la unidad óptica.

**8.** Presione la palanca hacia la izquierda de la unidad óptica (1), deslice la unidad hacia atrás hasta que se detenga, y levántela hacia arriba y hacia fuera del compartimiento de la unidad (2).

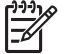

**Nota** Sostenga la parte frontal y trasera de la unidad al levantarla del compartimiento.

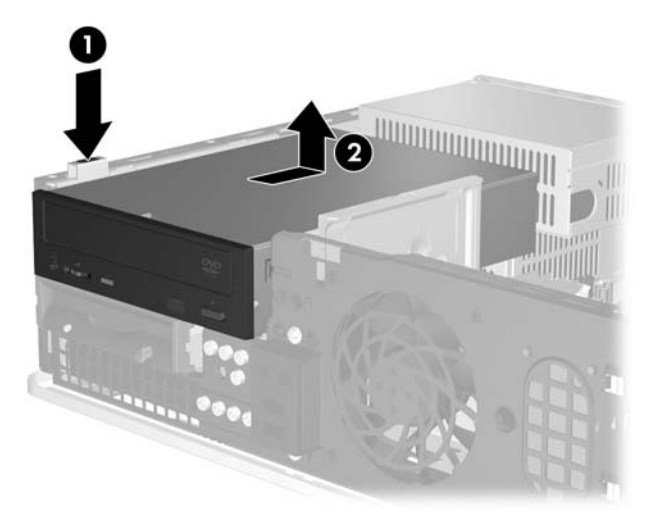

**Figura 2-31** Extracción de la unidad óptica

- **9.** Desconecte el cable de alimentación y el cable de datos de la parte trasera de la unidad de disquete.
- **10.** Presione la palanca hacia la izquierda de la unidad de disquete (1), deslice la unidad hacia atrás hasta que se detenga, y levántela hacia arriba (2).

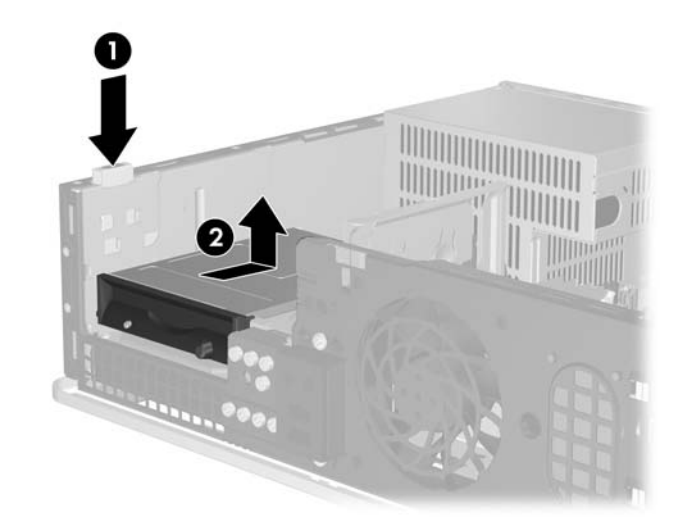

**Figura 2-32** Liberación de la unidad de disquete

**11.** Incline levemente la parte lateral izquierda de la unidad de disquete (1) para que las lengüetas superiores de los tornillos guía no queden aprisionadas detrás de la estructura metálica, luego retire la unidad hacia fuera del compartimiento de unidades (2).

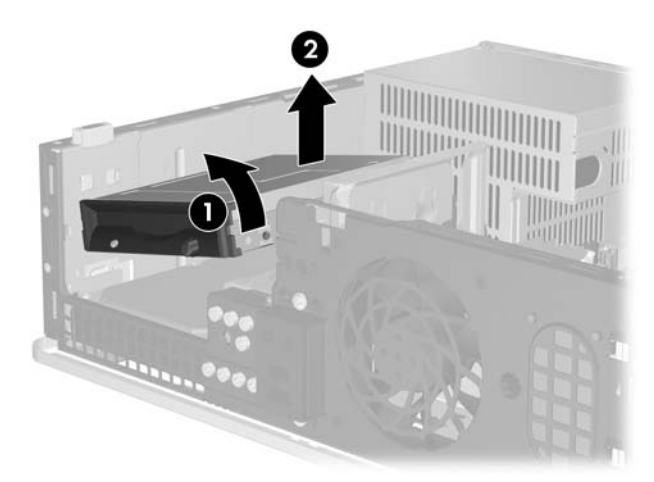

**Figura 2-33** Extracción de la unidad de disquete

**12.** Desconecte el cable de alimentación (1) y el cable de datos (2) de la parte trasera de la unidad de disco duro.

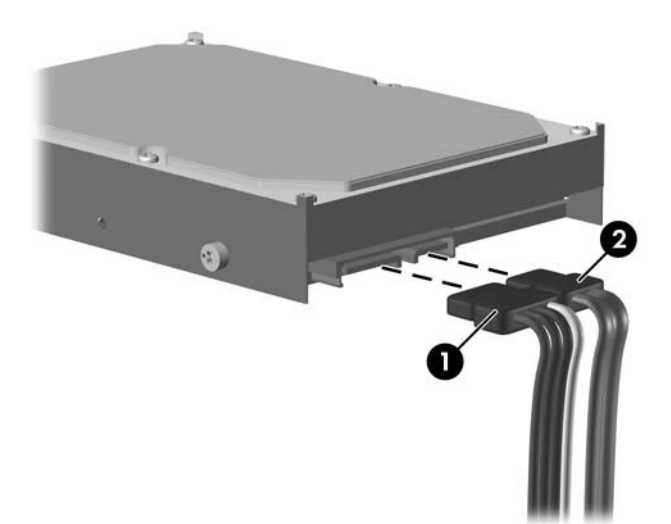

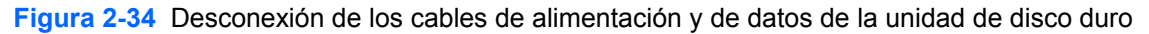

**PRECAUCIÓN** Nunca doble o curve un cable de datos SATA más que un radio de 30 mm (1,18 pulgadas). Un redoble muy pronunciado puede quebrar los alambres internos.

**13.** Presione la palanca hacia la izquierda de la unidad de disco duro(1), deslice la unidad hacia atrás hasta que se detenga, levántela hacia arriba (2).

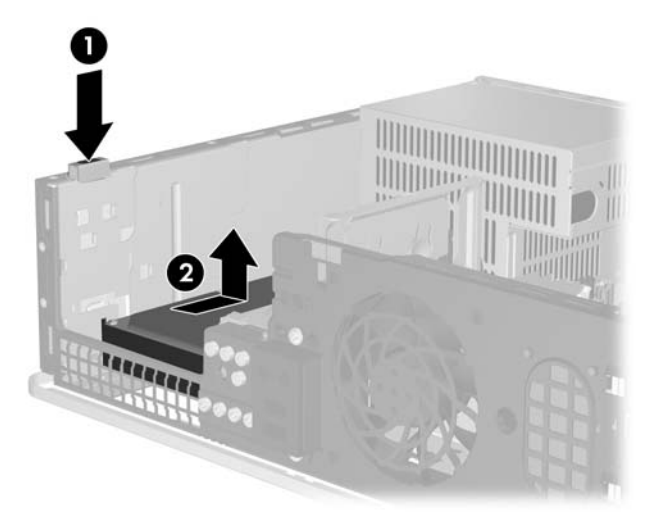

**Figura 2-35** Liberación de la unidad de disco duro

**14.** Incline levemente la parte lateral izquierda de la unidad de disco duro (1) para que las lengüetas superiores de los tornillos guía no queden aprisionadas detrás de la estructura metálica, luego retire la unidad hacia fuera del compartimiento de unidades (2).

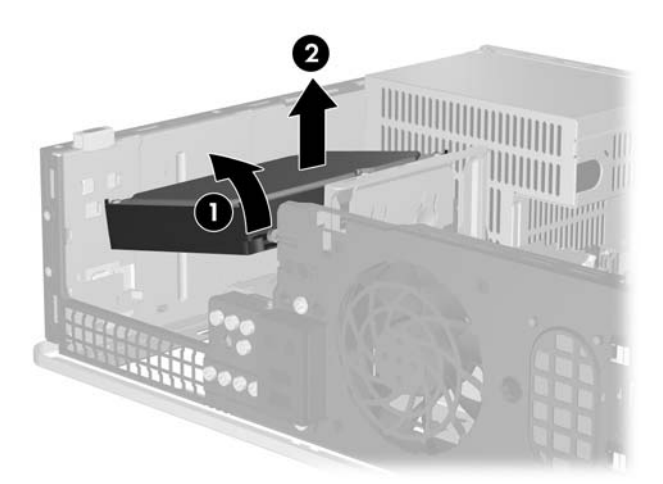

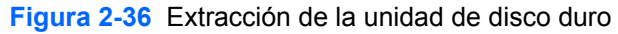

**15.** Para instalar la unidad de disco duro, repita los procedimientos anteriores en orden inverso.

<span id="page-46-0"></span>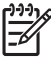

**Nota** Si el sistema tiene sólo una unidad de disco duro SATA, el cable de datos debe ser conectado al conector azul oscuro rotulado SATA 0 en la placa del sistema para evitar problemas de rendimiento en el disco duro. Si va a instalar una segunda unidad de disco duro, conecte el otro extremo del cable de datos al próximo conector SATA disponible (no ocupado) en la placa del sistema, en el siguiente orden: SATA0, SATA1, SATA5, SATA4.

Cuando reemplace la unidad de disco duro, transfiera los cuatro tornillos de la unidad anterior a la nueva. Necesitará un destornillador Torx T-15 para retirar y reinstalar los tornillos guía. HP le proporciona cuatro tornillos guía 6-32 estándar adicionales en la parte frontal del chasis, debajo del panel frontal. Los tornillos guía 6-32 estándar son plateados.

Si reemplaza la unidad de disco duro primaria, utilice el conjunto de CD *Restore Plus!* que creó al configurar el equipo por primera vez, para restaurar el sistema operativo, controladores de software y todas las aplicaciones de software que haya preinstalado en el equipo. Cuando el proceso de restauración esté completo, vuelva a instalar los archivos personales guardados en copias de seguridad antes de reemplazar el disco duro.

# <span id="page-48-0"></span>**A Especificaciones**

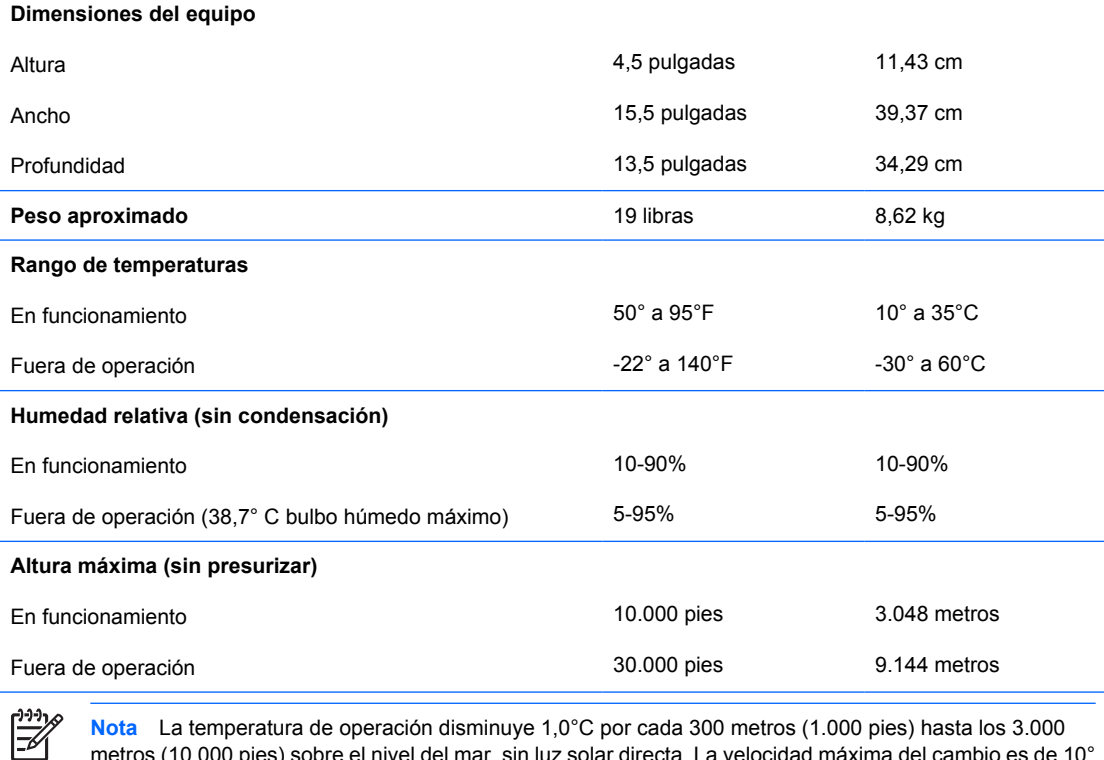

**Nota** La temperatura de operación disminuye 1,0°C por cada 300 metros (1.000 pies) hasta los 3.000 metros (10.000 pies) sobre el nivel del mar, sin luz solar directa. La velocidad máxima del cambio es de 10° C por hora. El tipo y número de opciones instaladas pueden restringir el límite superior.

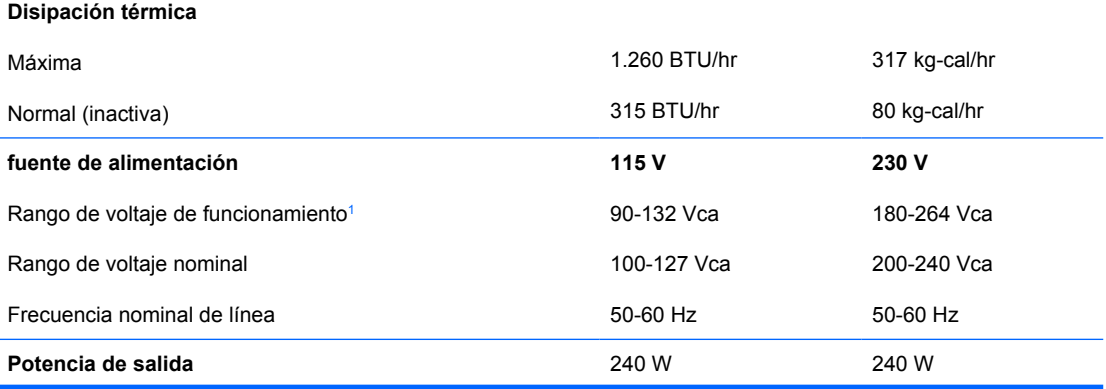

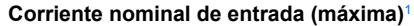

**Corriente nominal de entrada (máxima)**<sup>1</sup> 6 A a 100 Vca 3 A a 200 Vca

<sup>1</sup> Este sistema utiliza una fuente de alimentación corregida por el factor de potencia pasivo. El factor de potencia corregido está presente sólo en el modo de funcionamiento de 230 voltios. Esto permite que el sistema cumpla con los requisitos de marca CE para su uso en los países de la Unión Europea. Esta fuente de alimentación requiere la utilización de un interruptor selector de voltaje de entrada.

# <span id="page-50-0"></span>**B Reemplazo de la batería**

La batería que viene con el equipo suministra energía a la sincronización en tiempo real. Al reemplazar la batería, utilice una batería equivalente a la instalada originalmente en el equipo. El equipo viene con una batería de célula de litio de 3 voltios.

**ADVERTENCIA** El equipo contiene una batería interna de dióxido de litio-manganeso. Existe el riesgo de que se produzca un incendio y quemaduras si la batería no se manipula apropiadamente. Para reducir el riesgo de lesiones corporales:

No intente recargar la batería.

No la exponga a temperaturas superiores a 60 °C.

No desarme, aplaste, punce ni provoque cortocircuito en los contactos externos, ni deseche la batería en el fuego o en el agua.

Reemplace la batería sólo por el repuesto HP indicado para este producto.

**PRECAUCIÓN** Antes de reemplazar la batería, es importante hacer una copia de seguridad de la configuración CMOS del equipo. Al extraer o reemplazar la batería, se borrarán las configuraciones CMOS. Consulte la *Guía de la utilidad de configuración de la computadora (F10)* en el *Documentation and Diagnostics CD (CD de documentación y diagnóstico)* para obtener información acerca de cómo hacer copias de seguridad de la configuración CMOS.

La electricidad estática puede dañar los componentes electrónicos del equipo o los equipos opcionales. Antes de iniciar estos procedimientos, asegúrese de no estar cargado de electricidad estática tocando brevemente un objeto metálico conectado a tierra.

**Nota** La vida útil de la batería de litio puede alargarse enchufando el equipo a la fuente de alimentación de CA. La batería de litio sólo se utiliza cuando el equipo NO está conectado a la fuente de alimentación de CA.

HP recomienda a sus clientes reciclar el hardware electrónico usado, los cartuchos de impresión HP originales y las baterías recargables. Para obtener más información acerca de programas de reciclaje, visite <http://www.hp.com/recycle>.

- **1.** Retire/desenganche los dispositivos de seguridad que impidan la abertura del equipo.
- **2.** Extraiga toda la multimedia extraíble, como disquetes o discos compactos, del equipo.
- **3.** Apague el equipo correctamente a través del sistema operativo y luego todos los dispositivos externos.
- **4.** Desconecte el cable de alimentación de la toma eléctrica de CA y desconecte los dispositivos externos.

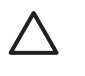

**PRECAUCIÓN** Esté encendido o no, siempre hay voltaje aplicado a la placa del sistema, si el sistema está conectado a una fuente de alimentación de CA. Debe desconectar el cable de alimentación con el fin de evitar daños a los componentes internos del equipo.

- **5.** Si el equipo está sobre una base, extraiga el equipo de la base.
- **6.** Retire el panel de acceso.
- **7.** Ubique la batería y el compartimiento para batería en la placa del sistema.

**Nota** En algunos modelos de equipos, puede ser necesario extraer un componente interno para obtener acceso a la batería.

**8.** Dependiendo del tipo de soporte de batería que tenga la placa del sistema, siga las siguientes instrucciones para reemplazar la batería.

#### **Tipo 1**

**a.** Levante la batería para extraerla de su compartimiento.

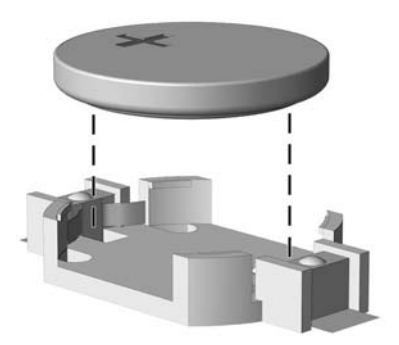

**Figura B-1** Extracción de una batería plana (tipo 1)

**b.** Deslice la batería de reemplazo hasta la posición adecuada, con el lado positivo hacia arriba. El compartimiento para batería fija la batería en la posición adecuada de forma automática.

#### **Tipo 2**

**a.** Para extraer la batería de su compartimiento, apriete la abrazadera de metal que se extiende por sobre uno de los bordes de la batería. Extraiga la batería cuando ésta se desprenda del soporte (1).

**b.** Para insertar la batería nueva, deslice un borde de la batería de reemplazo bajo el borde del soporte de batería con el lado positivo hacia arriba. Presione uno de los bordes hacia abajo hasta que la abrazadera se ajuste sobre el otro borde de la batería (2).

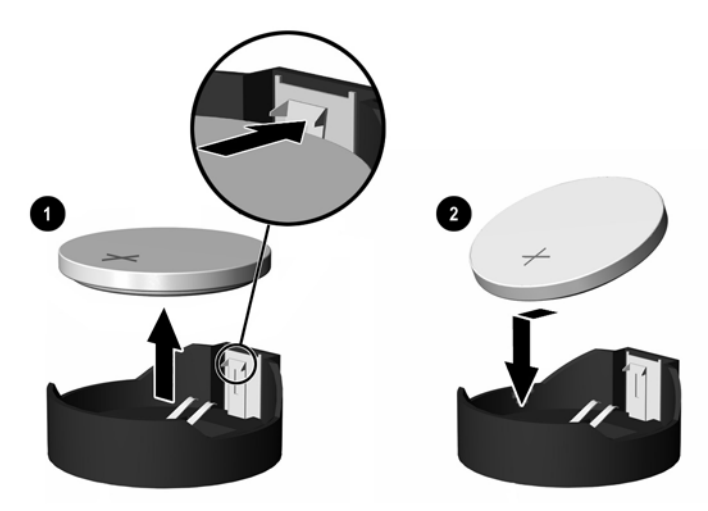

**Figura B-2** Extracción y reemplazo de una batería plana (Tipo 2)

#### **Tipo 3**

- **a.** Retire hacia atrás el clip (1) que mantiene la batería en su lugar y extraiga la batería (2).
- **b.** Inserte la nueva batería y coloque el clip nuevamente en su lugar.

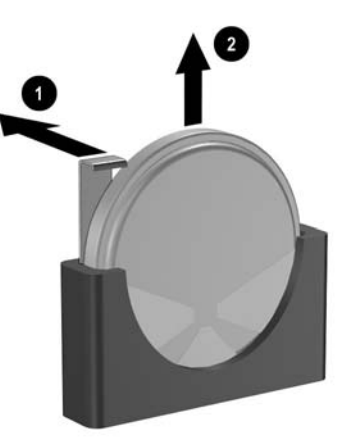

**Figura B-3** Extracción de una batería plana (tipo 3)

**Nota** Después de cambiar la batería, siga los pasos que se describen a continuación para completar este procedimiento.

- **9.** Reinstale el panel de acceso.
- **10.** Si el equipo estaba sobre una base, reinstale la base.
- **11.** Enchufe el equipo y enciéndalo.
- **12.** Restablezca la fecha y la hora, sus contraseñas y cualquier configuración especial del sistema, usando la utilidad de configuración de la computadora. Consulte la *Guía de la utilidad de*

*configuración de la computadora (F10)* en el *Documentation and Diagnostics CD (CD de documentación y diagnóstico)*.

**13.** Bloquee todos los dispositivos de seguridad que fueron desenganchados cuando el panel de acceso fue extraido.

# <span id="page-54-0"></span>**C Dispositivos de seguridad externos**

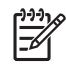

**Nota** Para obtener información sobre los recursos de seguridad de datos, consulte la *Guía de la utilidad de configuración de la computadora (F10)* y la *Guía de administración de equipo de escritorio* en el *Documentation and Diagnostics CD (CD de documentación y diagnóstico)* y la *Guía HP ProtectTools Security Manager* (algunos modelos) en<http://www.hp.com>.

# **Instalación de un bloqueo de seguridad**

Los bloqueos de seguridad que se exhiben a continuación y en la página siguiente se pueden utilizar para proteger el equipo.

## **Bloqueo de cable**

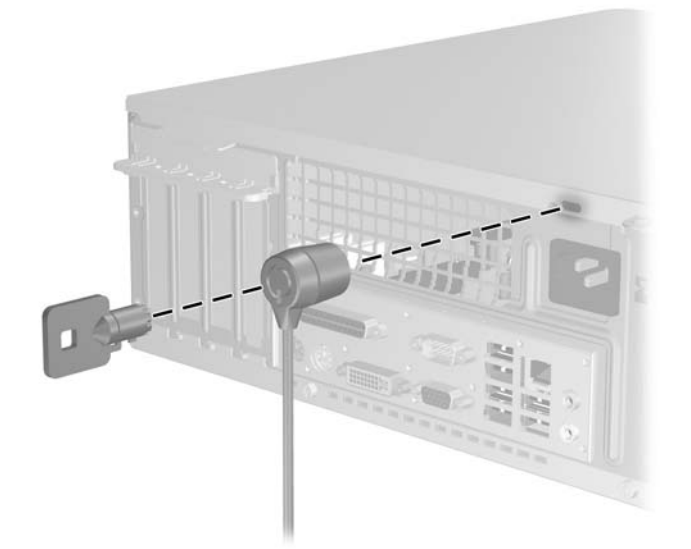

**Figura C-1** Instalación de un bloqueo de cable

## <span id="page-55-0"></span>**Candado**

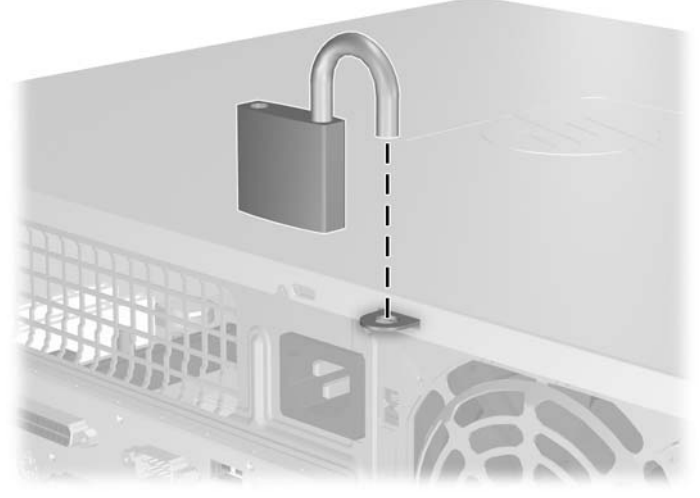

**Figura C-2** Instalación de un candado

# <span id="page-56-0"></span>**D Descarga electrostática**

Una descarga de electricidad estática proveniente de los dedos u otros conductores puede dañar las placas del sistema o los demás dispositivos sensibles a la estática. Este tipo de daño puede reducir el ciclo de vida útil del dispositivo.

## **Prevención de daños causados por la electricidad estática**

Para evitar daños causados por la electricidad estática, tenga en cuenta las siguientes precauciones:

- Evite el contacto manual realizando el transporte y almacenamiento de los productos en estuches protegidos contra la electricidad estática.
- Mantenga los componentes sensibles a la electrostática en sus estuches hasta que lleguen a estaciones de trabajo libres de electricidad estática.
- Coloque los componentes sobre una superficie con conexión a tierra antes de sacarlos de los estuches.
- Evite tocar las patas, cables y circuitos eléctricos.
- Asegúrese de siempre establecer una conexión a tierra adecuada cuando toque algún componente o ensamblado sensible a la electricidad estática.

## **Métodos de conexión a tierra**

Existen varios métodos de conexión a tierra. Utilice uno o más de los siguientes métodos cuando manipule o instale piezas sensibles a la electrostática:

- Utilice una muñequera conectada con un cable a una estación de trabajo o chasis de equipo que disponga de conexión a tierra. Las muñequeras son bandas flexibles con un mínimo de 1 Megaohmio +/-10 por ciento de resistencia en los cables de conexión a tierra. Para proporcionar una conexión a tierra adecuada, ajuste la correa para que la muñequera quede sujeta firmemente en la piel.
- Utilice bandas antiestáticas en los talones, los dedos de los pies o las botas cuando esté en las estaciones de trabajo. Utilice las correas en ambos pies cuando esté parado sobre pisos conductores o alfombras disipadoras.
- Utilice herramientas de servicio conductoras.
- Utilice un kit de servicio portátil que cuente con un tapete plegable para disipar la electrostática.

Si no posee ninguno de los equipos sugeridos para una conexión a tierra adecuada, póngase en contacto con el distribuidor, revendedor o proveedor de servicios autorizado de HP.

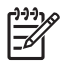

**Nota** Para obtener más información acerca de la electricidad estática, póngase en contacto con el distribuidor, revendedor o proveedor de servicios autorizado de HP.

# <span id="page-58-0"></span>**E Pautas operativas del equipo, cuidados de rutina y preparación para envío**

## **Pautas operativas del equipo y cuidados de rutina**

Siga estas pautas para instalar y cuidar apropiadamente del equipo y el monitor:

- Mantenga el equipo alejado de lugares con humedad excesiva, bajo la luz solar directa y las temperaturas extremas, tanto calientes como frías.
- Ponga en funcionamiento el equipo sobre una superficie estable y nivelada. Deje un espacio de 10,2 cm (4 pulgadas) en todos los orificios de ventilación del equipo y en la parte superior del monitor, para permitir la ventilación necesaria.
- Nunca obstruya el flujo de aire dentro del equipo al bloquear los orificios de ventilación y entradas de aire. No coloque el teclado, con los soportes del mismo replegados, directamente contra la parte frontal de la unidad de escritorio, ya que puede restringir la circulación de aire.
- Nunca encienda el equipo sin el panel lateral o la cubierta.
- No apile los equipos uno encima del otro ni coloque los equipos tan próximos entre sí que recirculen el aire uno al otro o que circulen aire precalentado.
- Si el equipo va a ser utilizado dentro de un gabinete separado, es necesario que dicho gabinete tenga ventilación de entrada y de salida y se deben seguir las mismas pautas operativas listadas anteriormente.
- Evite que cualquier líquido entre en contacto con el equipo o el teclado.
- Nunca cubra las ranuras de ventilación del monitor con ningún tipo de material.
- Instale o active las funciones de administración de energía del sistema operativo o de otro software, incluyendo los estados de suspensión.
- Apague el equipo antes de realizar una de las siguientes actividades:
	- Limpie la parte externa del equipo con un paño suave y húmedo, cuando sea necesario. El uso de productos de limpieza puede desteñir o dañar el acabado de la superficie.
	- Limpie de vez en cuando los conductos de ventilación de todos los lados del equipo. Las pelusas, polvo y otros elementos extraños pueden obstruir estos conductos y limitar la ventilación.

# <span id="page-59-0"></span>**Precauciones para la unidad óptica**

Asegúrese de poner atención a las siguientes pautas cuando opere o limpie la unidad óptica.

### **Funcionamiento**

- No mueva la unidad mientras esté en funcionamiento. Esto puede causar fallas durante la lectura.
- Evite exponer la unidad a cambios repentinos de temperatura, ya que puede formarse condensación dentro de la unidad. Si la temperatura cambia repentinamente mientras la unidad está encendido, espere por lo menos una hora antes de desconectarla. Si opera la unidad inmediatamente, puede producirse un mal funcionamiento durante la lectura.
- No coloque la unidad en un lugar con elevada humedad, temperaturas extremas, vibraciones mecánicas o bajo luz solar directa.

### **Limpieza**

- Limpie el panel y los controles con un paño suave y seco o ligeramente humedecido con una solución de detergente suave. Nunca rocíe líquidos de limpieza directamente sobre la unidad.
- Evite utilizar cualquier tipo de solvente, como alcohol o benceno, que puedan dañar el acabado.

## **Seguridad**

Si cualquier objeto o líquido cae al interior de la unidad, desconecte inmediatamente el equipo y llévela al proveedor de servicio autorizado de HP para que la revise.

# **Preparación para envío**

Siga estas sugerencias al preparar el equipo para envío:

**1.** Haga copias de seguridad de los archivos de la unidad de disco duro en discos PD, cartuchos de cinta, CD, o disquetes. Asegúrese de que los materiales que contienen las copias de seguridad no queden expuestos a impulsos eléctricos o magnéticos durante su almacenamiento o envío.

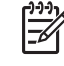

**Nota** La unidad de disco duro se bloquea automáticamente cuando se apaga la alimentación del sistema.

- **2.** Restaure y almacene toda la multimedia extraíble.
- **3.** Inserte un disquete vacío en la unidad de disquete para proteger la unidad mientras está en tránsito. No utilice un disquete en el que haya almacenado datos o tenga planificado hacerlo.
- **4.** Apague el equipo y todos los dispositivos externos.
- **5.** Desconecte el cable de alimentación de la toma eléctrica de CA y luego desconéctelo del equipo.
- **6.** Desconecte los componentes del sistema y los dispositivos externos de sus respectivas fuentes de alimentación y luego desconéctelos del equipo.

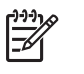

**Nota** Asegúrese de que todas las placas estén ajustadas adecuadamente y firmes en las ranuras para placas antes de transportar el equipo.

**7.** Empaque los componentes del sistema y los dispositivos externos en sus cajas de embalaje original o en medios similares con suficiente material de embalaje para protegerlos.

# <span id="page-62-0"></span>**Índice**

### **B**

bloqueos bloqueo de cable [49](#page-54-0) candado [50](#page-55-0)

### **C**

componentes del panel frontal [2](#page-7-0) componentes del panel trasero [3](#page-8-0) conector de auriculares [2](#page-7-0) conector de entrada de línea [3](#page-8-0) conector del micrófono [2](#page-7-0) conector del monitor [3](#page-8-0) conector de red [3](#page-8-0) conector de salida de línea [3](#page-8-0) conector en serie [3](#page-8-0) conectores de audio [2,](#page-7-0) [3](#page-8-0) conector paralelo [3](#page-8-0) conexión de los cables de la unidad [27](#page-32-0) copia de seguridad y recuperación [41](#page-46-0) cubierta de la abertura de expansión extracción [22](#page-27-0) reemplazo [24](#page-29-0)

### **D**

desactivación del panel de acceso [49](#page-54-0) DIMM. *Consulte* memoria

### **E**

electricidad estática, prevención de daños [51](#page-56-0) especificaciones equipo [43](#page-48-0) memoria [15](#page-20-0) extracción batería [45](#page-50-0)

cubierta de la abertura de expansión [22](#page-27-0) cubiertas de unidad [13](#page-18-0) panel de acceso [10](#page-15-0) panel frontal [12](#page-17-0) Tarjeta ADD2/SDVO [24](#page-29-0) tarjeta de expansión [20](#page-25-0) tarjeta PCI [23](#page-28-0) unidad de disco duro [37](#page-42-0) unidad de disquete [32](#page-37-0) unidad óptica [28](#page-33-0)

### **F**

fuente de alimentación [43](#page-48-0)

## **I**

instalación batería [45](#page-50-0) bloqueos de seguridad [49](#page-54-0) cables de unidad [27](#page-32-0) memoria [15](#page-20-0) software de restauración [41](#page-46-0) tarjeta de expansión [20](#page-25-0) tornillos guía [27](#page-32-0) unidad de disco duro [37](#page-42-0) unidad de disquete [34](#page-39-0) unidad óptica [29](#page-34-0) instrucciones de operación del equipo [53](#page-58-0)

### **M**

memoria completando socket [16](#page-21-0) especificaciones [15](#page-20-0) instalación [15](#page-20-0) mouse conector [3](#page-8-0) funciones especiales [6](#page-11-0)

### **O**

orientación de torre [8](#page-13-0)

### **P**

panel de acceso activación y desactivación [49](#page-54-0) extracción [10](#page-15-0) reemplazo [11](#page-16-0) panel frontal extracción [12](#page-17-0) extracción de cubiertas de unidad [13](#page-18-0) reinstalación [14](#page-19-0) pautas de instalación [7](#page-12-0) pautas de ventilación [53](#page-58-0) preparación para envío [54](#page-59-0) puertos USB panel frontal [2](#page-7-0) panel trasero [3](#page-8-0)

### **R**

reemplazo de la batería [45](#page-50-0)

### **S**

seguridad bloqueo de cable [49](#page-54-0) candado [50](#page-55-0)

### **T**

Tarjeta ADD2/SDVO [20,](#page-25-0) [24](#page-29-0) tarjeta de expansión extracción [20](#page-25-0) instalación [20](#page-25-0) ubicación de las ranuras [20](#page-25-0) tarjeta PCI [20](#page-25-0), [23](#page-28-0) Tarjeta PCI Express [20](#page-25-0) Tecla del logotipo Windows [5](#page-10-0) teclado componentes [4](#page-9-0) conector [3](#page-8-0)

tornillos guía [27](#page-32-0)

### **U**

ubicación del número de identificación del producto [6](#page-11-0) ubicación del número de serie [6](#page-11-0) unidad de disco duro extracción [37](#page-42-0) instalación [37](#page-42-0) instalación secundaria [34](#page-39-0) restauración del software [41](#page-46-0) unidad de disquete extracción [32](#page-37-0) instalación [34](#page-39-0) unidades conexión de cables [27](#page-32-0) instalación [27](#page-32-0) ubicaciones [26](#page-31-0) unidad óptica definida [2](#page-7-0) extracción [28](#page-33-0) instalación [29](#page-34-0) limpieza [54](#page-59-0) precauciones [54](#page-59-0)